#### Rによるトランスクリプトーム解析 ~NGS由来塩基配列データを自在に解析する~

#### 東京大学大学院農学生命科学研究科

#### アグリバイオインフォマティクス教育研究ユニット

#### 門田 幸二(かどた こうじ)

http://www.iu.a.u-tokyo.ac.jp/~kadota/ kadota@iu.a.u-tokyo.ac.jp

#### **Contents**

- multi-fasta形式ファイルからの情報抽出
- 比較トランスクリプトーム解析(二群間比較)
	- □ 各種Rパッケージ
	- □分布(ポアソン分布、負の二項分布)
	- □ edgeRパッケージを使ってみる(technical replicates)
		- MA-plot
		- 倍率変化がだめな理由をデモ
	- □ edgeRパッケージを使ってみる(biological replicates)
	- □NGSデータのクオリティチェックを行う
		- 任意のRパッケージのインストールのやり方
	- サンプル間クラスタリングは基本中の基本

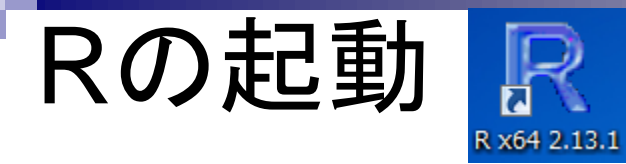

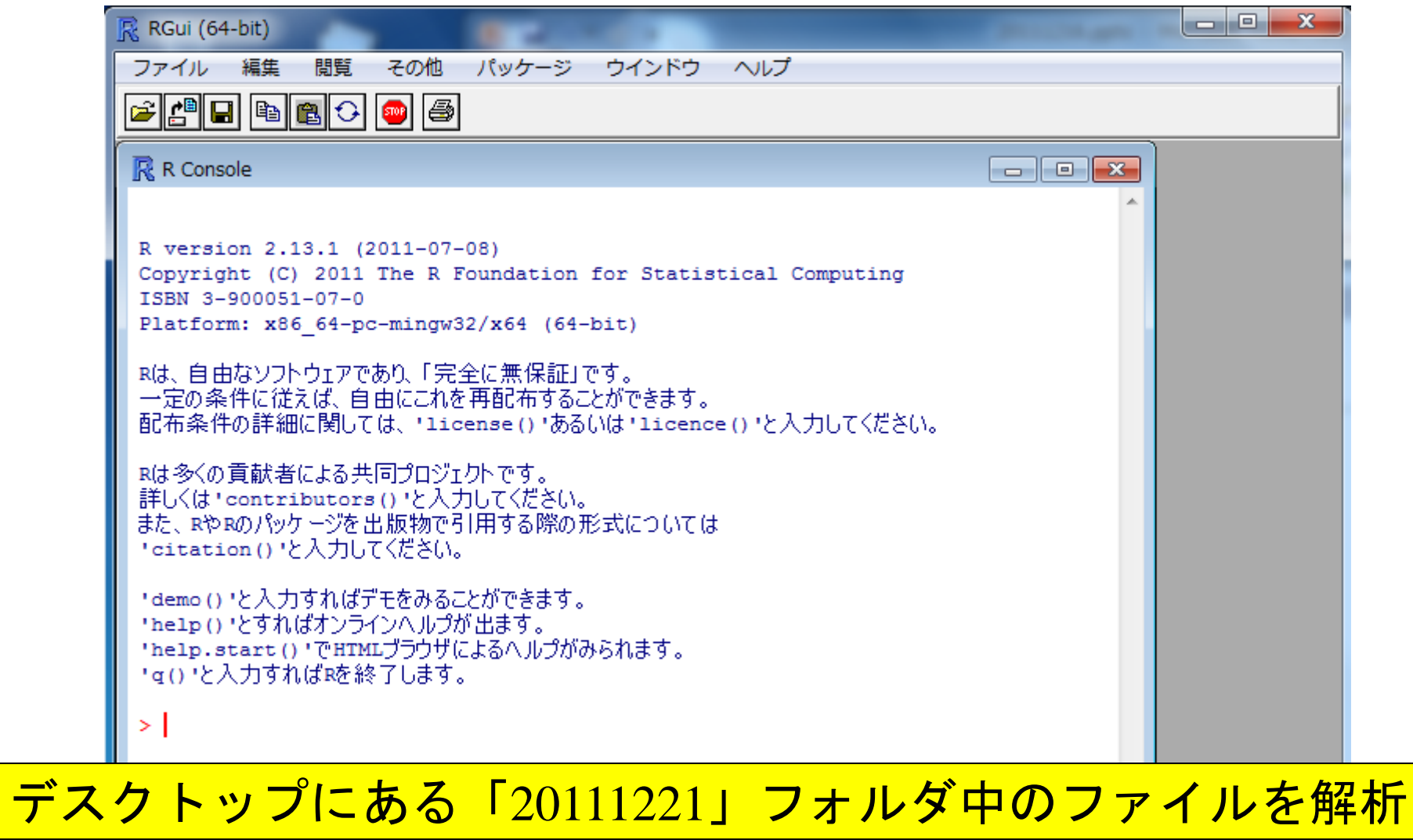

Feb 22 2012 3

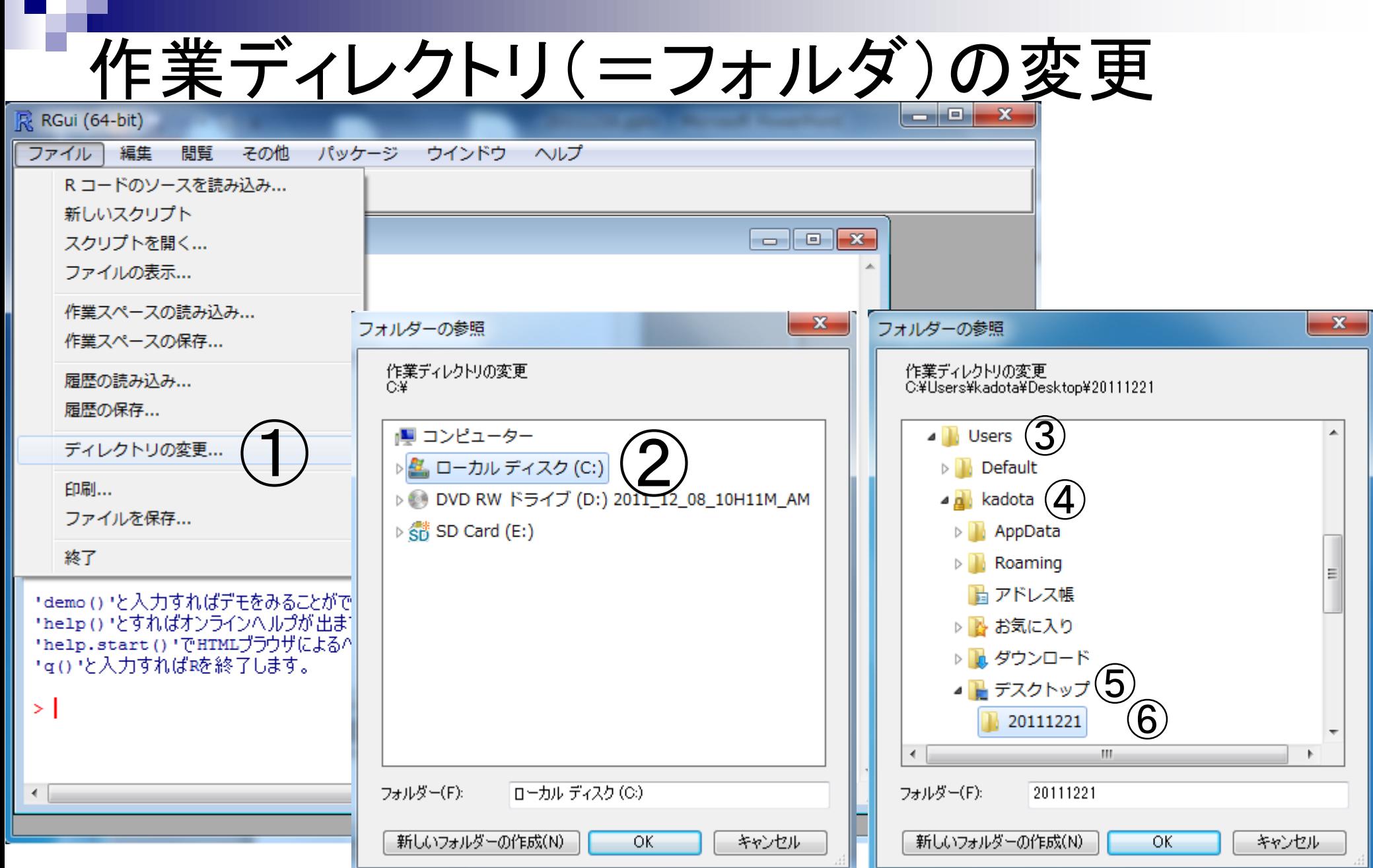

### 「getwd()」と打ち込んで確認

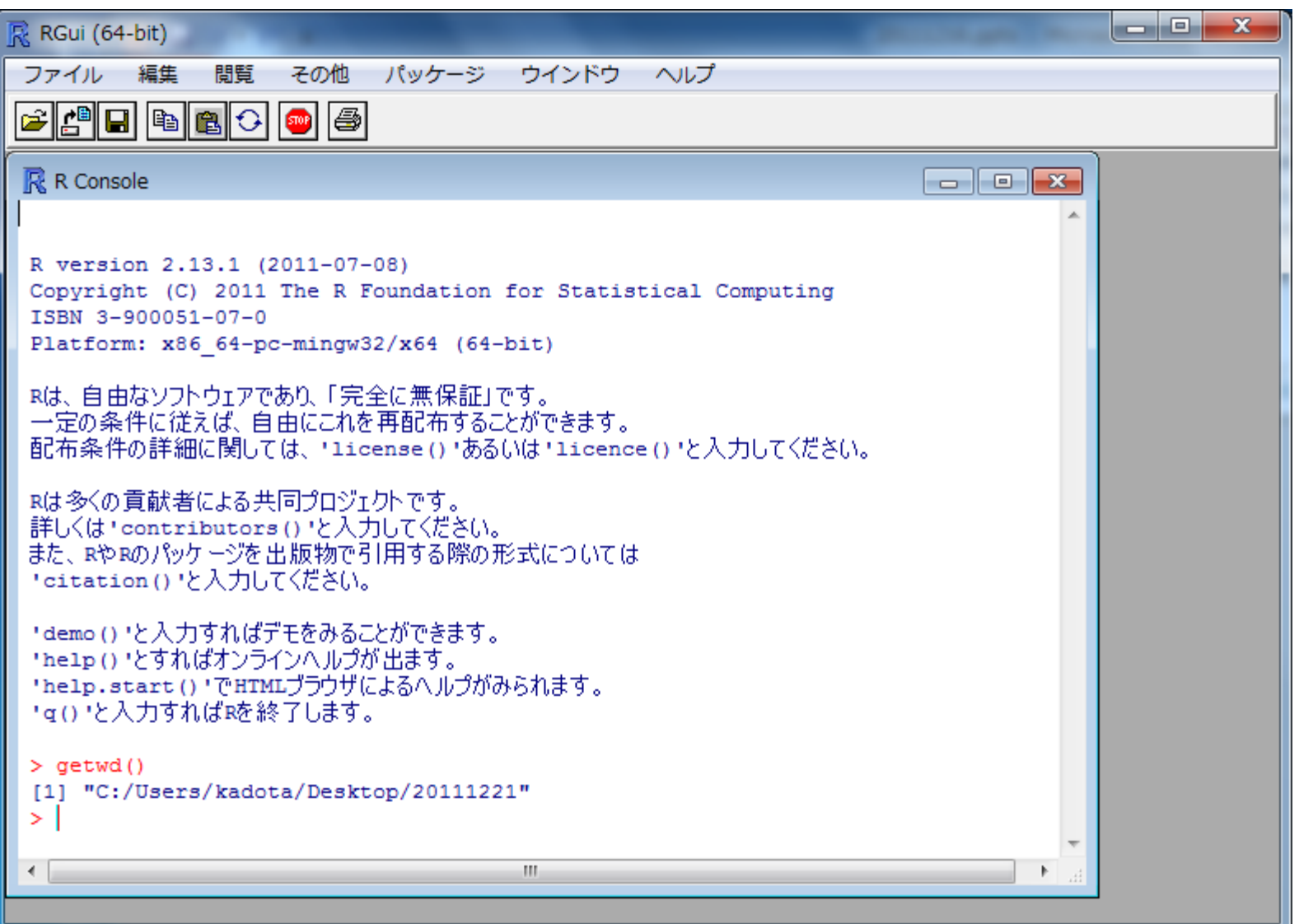

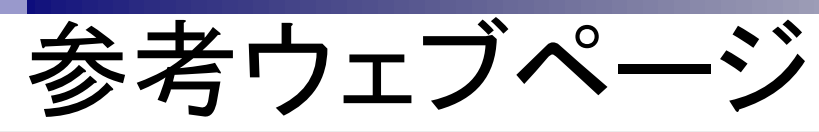

#### (Rで)塩基配列解析 (主に次世代シーケンサーのデータ) by 門田幸二 (last modified 2012/02/06)

What's new?

・2/22の横浜理研のRでつなぐ次世代オミックス情報統合解析研究会では(しゃべり時間50分しかないので)デモのみ行います。また、3/9のお 台場でのHPCIチュートリアルセミナーでは(4時間ほどあるので)実際に手を動かしてもらいます。また、時間があれば私の最新の手法の使用 法も伝授できればと思っています。 興味ある方はどうぞ。 (2012/02/03)NEW

・最新のバッケージ中の使用法の記述への更新が相当遅れていますので、ご利用時はもとのバッケージ中のマニュアルを各自チェックしてくだ さい(2011/12/26)

・R2.14.1がリリースされていたのでこれに変更しました。(2011/12/26)

- (まじめに (last modified 2011/07/19)
- Rのインストールと起動(last modified 2012/01/04)
- サンブルデータ(last modified 2011/02/03)
- イントロダクション|NGS|各種覚書(last modified 2010/12/10)
- イントロダクション|NGS|様々なブラットフォーム (last\_modified 2011/07/15)
- イントロダクション -NGS l レンス配列取得(マップされる側)(last modified 2011/02/03) ファド
- |取得後の各種情報抽出(特にRefSeq)(last modified 2011/03/20)| • イントロダクション -NGS l
- |取得後の各種情報抽出2(readFASTA関数の利用) (last modified 2011/04/07) • イントロダクション - NGS ロリファレンス配列
- ノテーション情報取得(refFlatファイル)(last modified 2010/12/07) • イントロダクション -NGS |
- -ション情報取得(BioMart and biomaRt)(last modified 2011/08/26) • イントロダクション **NGS**
- 配列取得 (last modified 2010/7/7) • イントロダクション 一般
- イントロダクション 一般 指定した範囲の配列を取得(last modified 2012/01/05)
- イントロダクション 一般 翻訳配列(translate)を取得 (last modified 2011/07/27)
- 一般 相補鎖(complement)を取得(last modified 2011/07/27) • イントロダクション
- 一般 逆相補鎖(reverse complement)を取得(last modified 2011/07/27) • イントロダクション
- イントロダクション 一般 逆鎖(reverse)を取得 (last modified 2011/07/27)
- 連続塩基の出現頻度情報を取得(last modified 2011/07/25) • イントロダクション 一般
- 連続塩基の出現頻度情報を取得 (last modified 2011/07/25) • イントロダクション 一般
- multi-fastaファイルから指定した配列長のもののみ抽出 (last modified 2012/02/06) NEW • イントロダクション 一般
- イントロダクション -NGS l -タ取得 (last modified 2011/07/19) NGSデー

イントロダクション | NGS | アセンブル後のmulti-fastaファイルからN50などの基本情報を取得 (last\_modified\_2011/11/04)

<u>… multi-fasta形式ファイルから</u>の情報抽出1

Trinityなどのアセンブルブログラムを実行したあとのファイルからを想定して、Total lengthやaverage lengthな Trinityなどのアセンブルブロクラムを実行したあとのファイル<br>方を示します。ここでは130MB程度のmult<br>「ファイル」-「ディレクトリの変更」でファイ<sub>、</sub><mark>R、RGui (64-bit)</mark> احادها - 33 その他 編隼 問覧 パッケージ ウインドウ ヘルプ ファイル ここから G||@||0||0||0||0||6| n f <- "h rnalfasta" out f <- "hoge.txt" R R Console  $\Box$   $\Box$   $\mathbf{x}$ library (Biostrings) reads <- read.DNAStringSet(in f, format= Total\_length <- sum(width(reads)) R version 2.13.1 (2011-07-08) Number of contigs <- length(reads) Average\_length <- mean(width(reads)) Copyright (C) 2011 The R Foundation for Statistical Computing Median length <- median(width(reads)) ISBN 3-900051-07-0 Max\_length <- max(width(reads)) Platform: x86 64-pc-mingw32/x64 (64-bit) Min length <- min(width(reads)) ① ② $Ctrl + C$ 50計算のと  $Ctrl + V$ sorted length 150 <- sorted 4GC含量(GC content)計算のところ コピー&ペースト Rは多くの貢献者による共同プロジェクトです。  $Ctrl+X$ count <- alphabetFrequency(reads) 詳しくは 'contributors() と入力してくださ CG <- rowSums(count[,2:3]) ウインドウの消去  $Ctrl + L$ また、RやRのパッケージを出版物で引用する際 ACGT <- rowSums(count[,1:4]) GC\_content <- sum(CG)/sum(ACGT) 'citation()'と入力してください。 全て選択 #出力用に結果をまとめている Tdemo () セ入力すればデモをみることができま1 バッファに出力 tmp <- NULL  $Ctrl + W$ 'help()'とすればオンラインヘルプが出ます。 tmp <- rbind(tmp, c("Total length (bp)) ウィンドウを常にトップに置く 'help.start()'でHTMLブラウザによるヘルプ tmp <- rbind(tmp, c("Number of contigs" \*g()\*と入力すればRを終了します。 tmp <- rbind(tmp, c("Average length", Av| tmp <- rbind(tmp, c("Median length", Mec| ①一連のコマンド群をコピーして tmp <- rbind(tmp, c("Max length", Max le  $>$  aetwd() tmp <- rbind(tmp, c("Min length", Min\_le [1] "C:/Users/kadota/Desktop/ tmp <- rbind(tmp, c("N50", N50))| ЫI (2)R Console画面上でペースト tmp <- rbind(tmp, c("GC content", GC cor write.table(tmp, out\_f, sep="\t", append  $\leftarrow$ ここまで

Feb 22 2012 7

アセンブル後のmulti-fastaファイルからN50などの基本情報を取得(last modified 2011/11/04) NGS | /ヨン

### multi-fasta形式ファイルからの情報抽出1

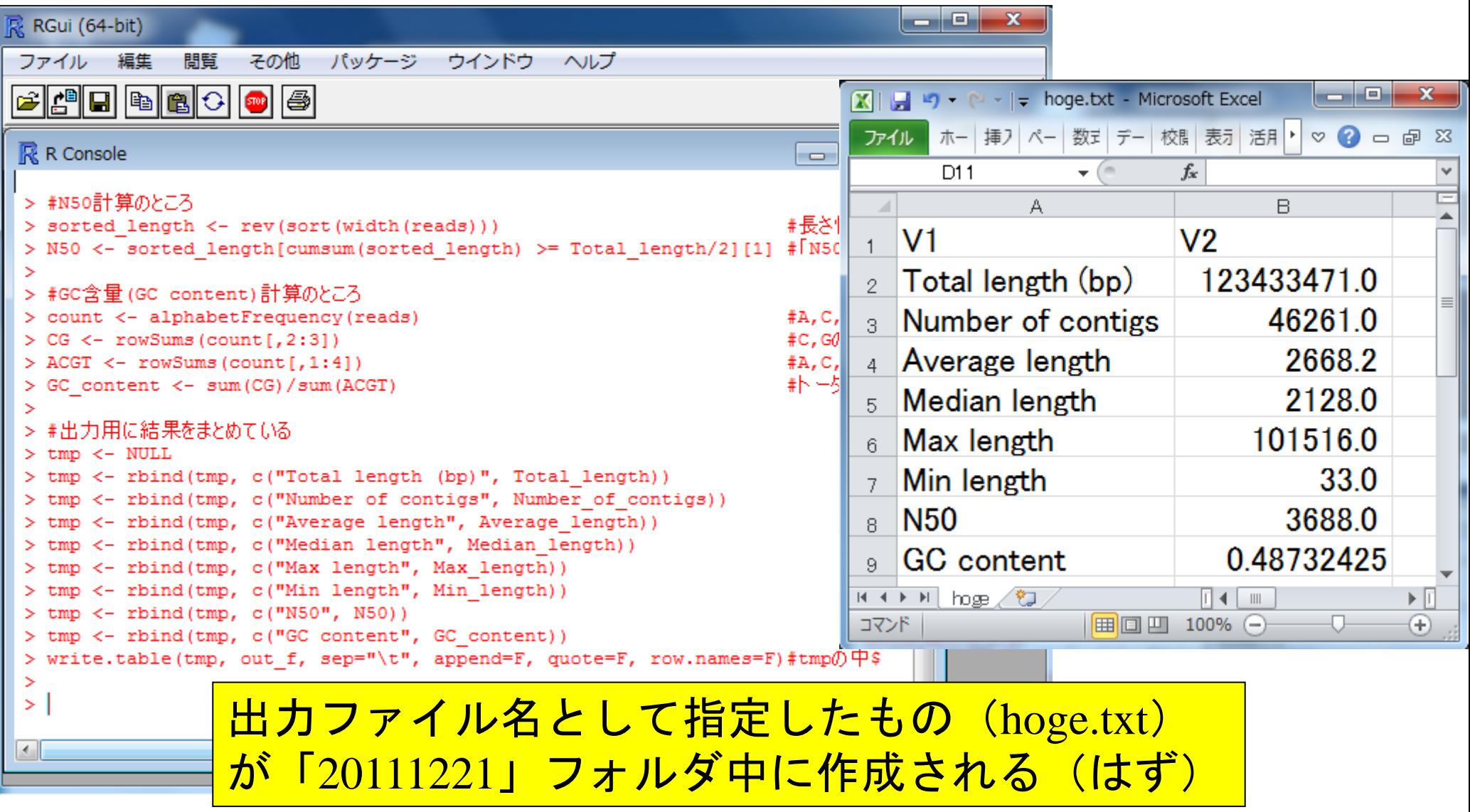

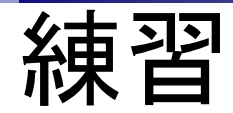

#### 「20111221」中にある**practice1.txt**中の記述を変更 して、**Trinity.fasta**ファイルに対して同様の解析を行 い、結果を**hoge1.txt**に出力せよ

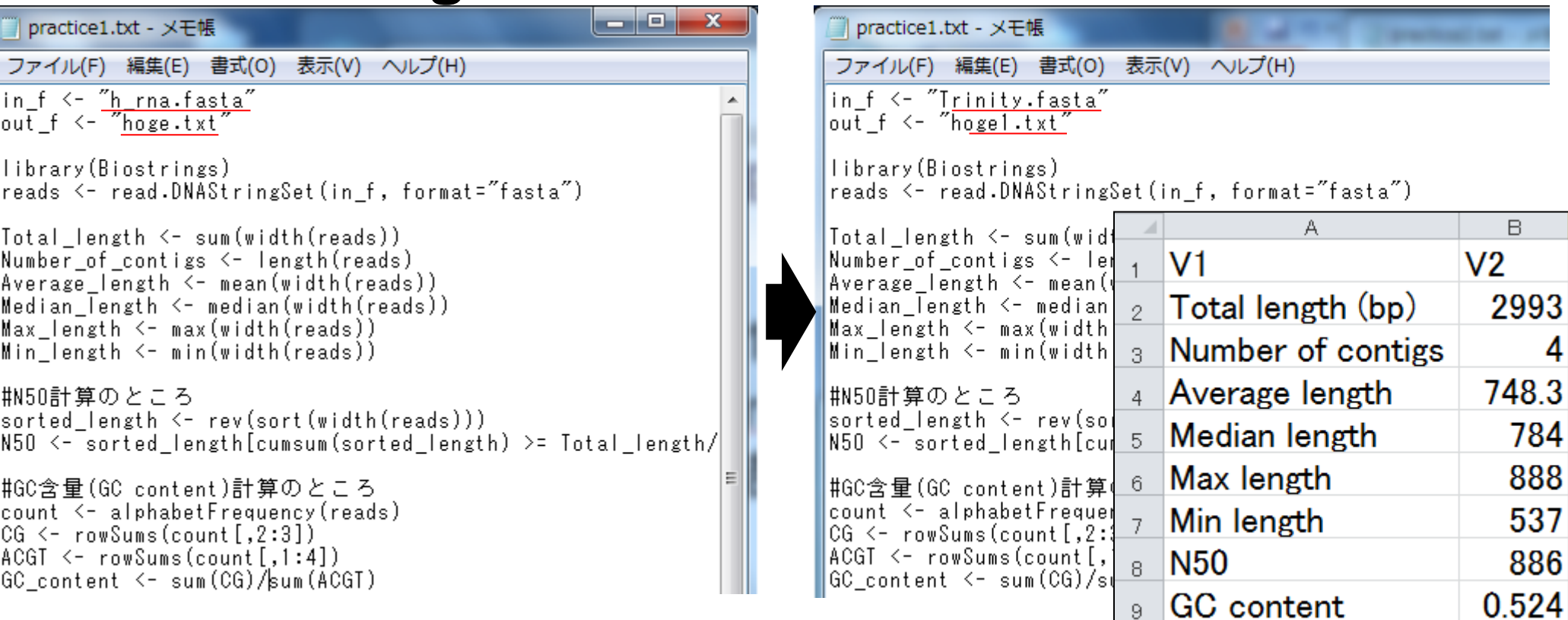

一般 | GC含量 (GC contents) (last modified 2010/7/1)

### multi-fasta形式ファイルからの情報抽出2

• 解析 | 一般 | GC会量 (GC contents)

GC含量 (GC contents)の計算の仕方を書きます。ここでは、ファイルの読み込み(FASTA形式)で読み込んだ250 readsからなる test1.fastaファイルを入力として、250 readsの各配列に対して「description」「C.Gの総数」「A.C.G.Tの総数」「配列長」「%GC含量」をファイ ルに出力するやり方を例示します。

尚、ここでは%GC含量の計算を「CGの総数/ACGTの総数」で計算していますので、もしGC含量を計算したい配列中にNなどが含まれる 場合でNなどを含めた「配列長」を分母にしたい場合にはGC含量を計算をする数式中の「CG/ACGT\*100」を「CG/width(reads)\*100」に 変更してください。

「ファイル」-「ディレクトリの変更」で解析したいファイルを置いてあるディレクトリに移動し以下をコピペ。

ここから in f <- 'test1.fasta' out f <- "hoge.txt" library(Biostrings) reads <- read.DNAStringSet(in f, format="fasta") count <- alphabetFrequency (reads)  $CG \leftarrow \text{rowSums}(\text{count}[, 2:3])$  $ACGT < -rows rowsums$  (count [,1:4]) out  $\leftarrow$  CG/ACGT\*100

||読み込みたいFASTA形式のファイル名を指定してin\_fに格納 #出力ファイル名を指定 #バッケージの読み込み #in\_fで指定したファイルの読み込み<br>#4,0,G,T,..の数を各配列ごとにカウントした結果をcountに格納 #0,Gの総数を計算してCGに格納 #A.C.G.Tの総数を計算してACGTに格納 #%GC含量を計算してoutに格納

tmp <- cbind(names(reads), CG, ACGT, width(reads), out) - #ファイルに出力したい情報を連結してtmpに格納 colnames(tmp) <- c("description", "CG", "ACGT", "Length", "%GC\_contents")#列名情報を与えている write.table(tmp, out f, sep="\t", append=F, quote=F, row.names=F, col.names=T)\tmpの中身をout fで指定したファイル名で保存。

ここまで

BioconductorのBiostringsのwebページ

#### 配列ごとのGC含量を計算したいとき

#### 練習

#### 「20111221」中にある**practice2.txt**中の記述を変更 して、**Trinity.fasta**ファイルに対して同様の解析を行 い、結果を**hoge2.txt**に出力せよ

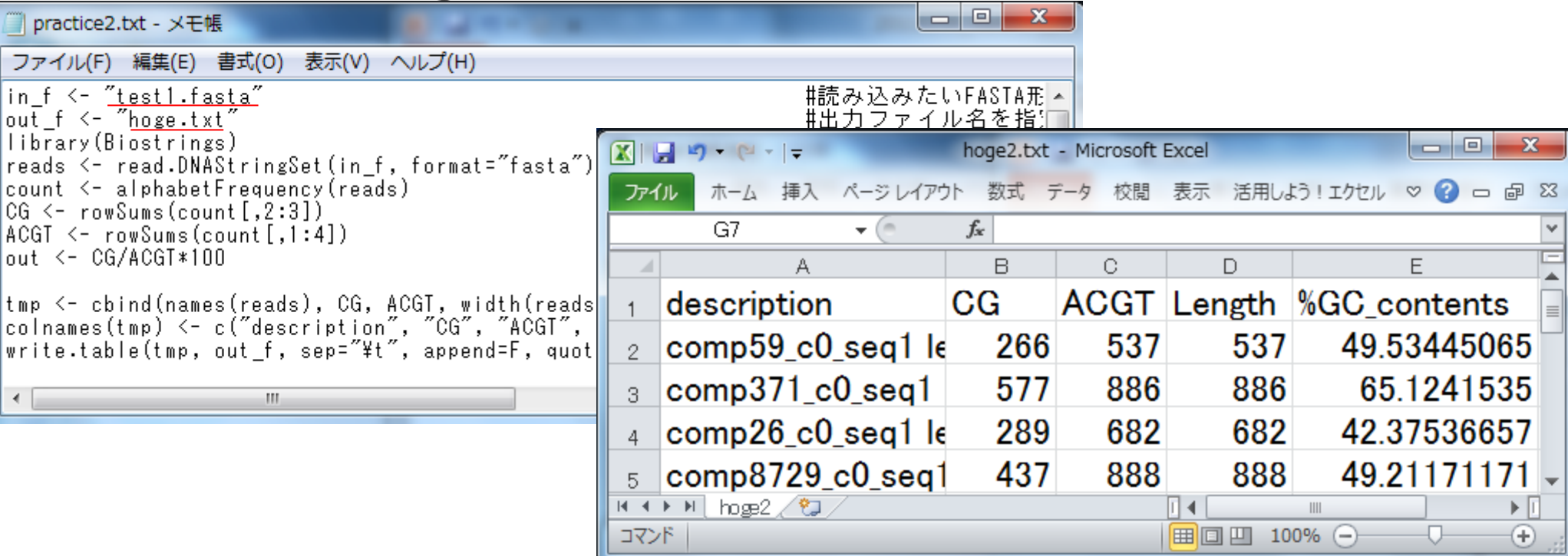

| multi-fastaファイルから指定した配列長のもののみ抽出 (last modified 2012/02/06) NEW 一般十 ヘトロダクション

multi-fasta形式ファイルからの情報抽出3

• イントロダクション十一般上multi-fastaファイルから指定した配列長のもののみ抽出

RefSeqのhuman mRNAのmulti-fasta形式のファイル (h\_rna.fasta)が手元にあったとして、任意の配列長 (例:>= 200 bp)のもののみ抽出する やり方を示します。

「ファイル」-「ディレクトリの変更」で解析したいファイルを置いてあるディレクトリに移動し以下をコピペ。

```
in f <- "h rna fasta"
out f <- "hoge fasta"
param < 200library (Biostrings)
reads <- read.DNAStringSet(in f, format="fasta")
reads \leftarrow reads[width(reads) \ge= param]
reads
write.XStringSet(reads, file=out_f, format="fasta")
```
#multi-fasta形式のファイルを指定 #出力ファイル名を指定 |||記列長の閾値を指定

#バッケージの読み込み \_f で指定したファイルをFASTA形式で読み込み 在のreadsオブジェクトを表示 配列長以上のもののみ抽出してreadsに格納 #今現在のreadsオブジェクトを表示 #out\_fで指定したファイル名でreadsというオブジェクトをfasta形式で保存

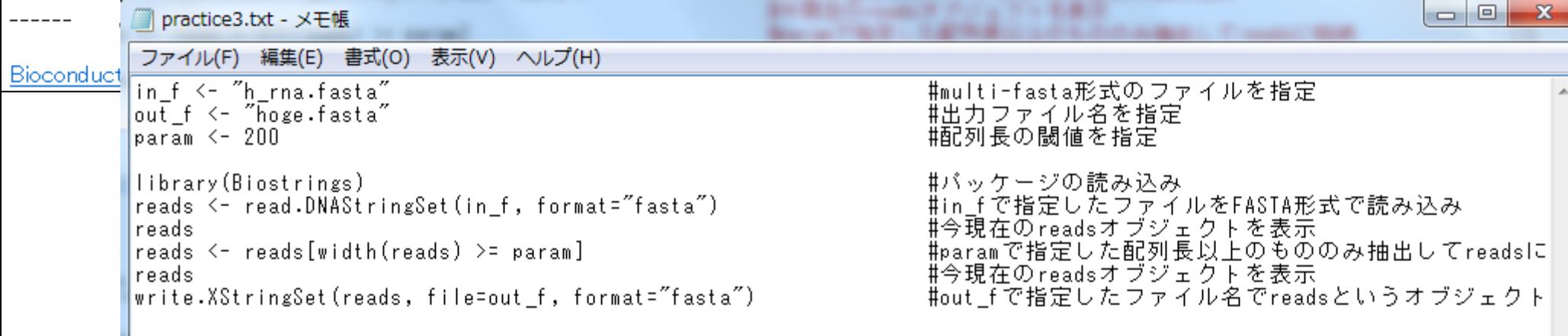

Trinity.fastaに対して600bp以上のもののみ抽出してみよう

• 前処理 | Trinity出力ファイルからFPKM値を取得 (last modified 2011/10/20)

### multi-fasta形式ファイルからの情報抽出4

#### |• 前処理|Trinitv出カファイルからFPKM値を取得

|2011年10月20日時点で最もお手軽にトランスクリプトーム配列のde\_novo\_assembleをしてくれるのはおそらくTrinity(参考文献1)です。 アセ ンブルブログラム(転写物)のところでは、 kをいろいろやって…などと書いてますが、 Trinityは (trans-ABySSなどと違ってkの値を複数振って コンティグの和集合を得てから重複を取り除いていくというような作業ではなく)に25だけでアセンブルを実行しているということもあるのでし ょうが、とにかく早いし(こちらの環境で数週間→3日程度)設定ファイルの記述など面倒なことはほとんどありません。 ここでは、手元にTrinityを実行して(どこかでやってもらって)得られたTrinity.fastaファイルがあるという前提で、description部分に記述され ているそのコンティグの発現レベル(FPKM値)の情報などを抽出するやり方を示します。 |尚、このファイルは基本的なフォーマット部分のみ人工的に作ったものですので、FPKMの記述以外のところは特に気にしないでください。|

「ファイル」-「ディレクトリの変更」で解析したいファイルを置いてあるディレクトリに移動し以下をコピペ。

ここから in f <- "Trinity.fasta" ||読み込みたいファイル名を指定してin\_fに格納| out  $f \leftarrow$  "output .txt" #出力ファイル名を指定してout fに格納 library (Biostrings) #バッケージの読み込み reads <- read.DNAStringSet(in\_f, format="fasta")<br>hoge <- strsplit(names(reads), " ", fixed=TRUE)<br>contigID <- unlist(lapply(hoge, "[[", 1)) #in fで指定したファイルをFASTA形式で読み込み #names(reads)中の文字列をスペース(″″)で区切った結果をリスト形式 #hogeのリスト中の1番目の要素(コンティグID部分に相当)のみ抽出してcoi hoge2 <- unlist (lapply (hoge, "[[", 3)) #hogeのリスト中の3番目の要素(FPKM部分に相当)のみ抽出してhoge2に格納 hoge3 <- strsplit(hoge2, "=", fixed=TRUE) #hoge2中の文字列を″=″で区切った結果をリスト形式でhoge3に格納 FPKM <- unlist(lapply(hoge3, "[[", 2)) #hoge3のリスト中の2番目の要素(FPKMの実際の値部分に相当)のみ抽出して transcript length <- width(reads) ||配列長情報をtranscript\_lengthに格納 tmp <- cbind(contigID, FPKM, transcript length) #「コンティグID」、「FPKM値」、「配列長」を結合してtmpに格納 |write.table(tmp, out f, sep="\t", append=F, quote=F, row.names=F)#tmpの中身をout fで指定したファイル名で保存。

ここまで

(参考文献1(Trinityの原著論文; Grabherr et al., Nature Biotechnol, 2011)

#### FPKM値:配列長補正ずみの発現量に相当する値

<sub>Feb 22 2012</sub> Trinityの新しいバージョンではFPKM値を出力しなくなったようですね… **13** 

Trinity出力ファイルからFPKM値を取得 (last modified 2011/10/20) • 前処理

### multi-fasta形式ファイルからの情報抽出4

Trinity.fasta<br>200059 c0 segi len:537 FPKM=305.1 path=[0:0-536] TCATGCCAAAAGGCAGCAAATAAGTGCCTTTTCTTCCCTTCAGAATACATGGACAATCCA AAGCTCTATTAGTCTATTATTCAGAATGAAAAGTGTTTACAATATTCGTCCTCTTACTCC TCAGTATGTGAGACTGTTCCTCGTAGCAGGTAATTTCTTCCGAATTCAAAAACTCCTCA1 GGAAGCATCTGTTTTTGTCATCAAGGAGGGGGCTGTATGTGGAATTGCAAGGCCA A TOT OGGGT CAACTOT TOT CAGGA COAGAT COAAGT CGCCAGT GAGAA CACACA CAGCCTCCACCAGCGCCCTGCCTCAGGAGCGAGGCTCCCTGCTTCATGTGG( xx GCCCTTGTTTTCCCAGCGGCAGTTGGGGGTCTGGAGCCTAGGAAGCAAAGT CACTOCTGCTTCCTTCCTTOCCTGCAGTTGAGACGGGAGTCTTACTTTGTT( GGT CTCAAACTCCTGGCTTCAAGCAATCCTTCCACTTTGGCCTTCCAAAGT( GOTTCAGTCCAGCACCTTTCTCGGGTCACGGCCTCCTCCTGGCTCCCAGGAO AGGCAGAGGCAGGCCTTCCTACACCCTACTCCCTGTGCCTCCAGGCTCGAC GOACTCGACGACTGAGTCTCTGAGGTCACTTCACCGTGGTCTCCGCCTCACC TGGACCAGTGAGAGGAGAGGGCTGGGGCGCTCCGCTGAGCCACTCCTGCGCC CTTGTCTACCTCTTGCCCCCCGAAGGGTTAGTGTCGAGCTCACTCCAGCAT( TOOT GGT GGCCT TGCCGCCCCCACAACCCCGAGGTT TAAAGCCAGGTA CAOX GACA CA CCA A GGA TGGAGA TGT TCCAGGGGC TGC TGC TGT TGC TGC TGC TG GGGACATGGGCATCCAAGGAGCCGCTTCGGCCACGGTGCCGCCCCCATCAAT( GOT GTGGAGAAGGAGGGCT GCCCCGTGT GCATCACCGTCAACACCACCATC TACTGCCCCACCATGACCGCGTGCTGCAGGGGTCCTGCCGGCCCTGCCT457

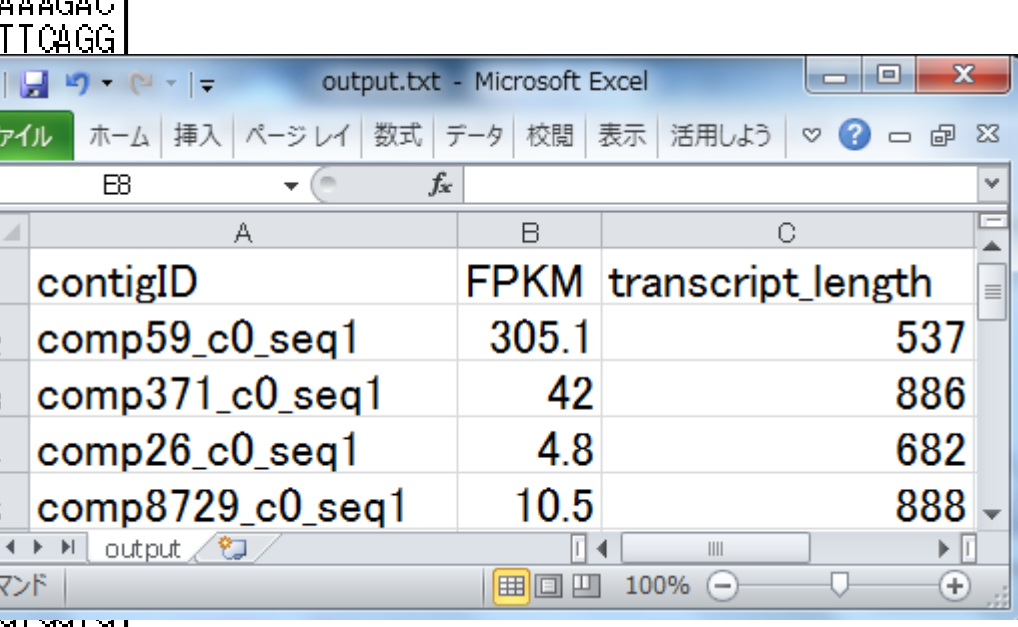

FPKM値をもとにサンプル内の転写物間の発現レベルの大小を議論可能

サンプル間の比較には使えない(といわれている)

LAGCATTCA CCA A GGA TGA ACTGA A AGCAGGATCTGTCTCACCATA CA CTGA GAA CTGTA

Feb 22 2012 14

### 利用可能なRパッケージたち

- *DEGseq* (Wang et al., *Bioinformatics*, **26**: 136-138, 2010) □ ポワソン分布(variance = mean)を仮定しているためばらつきを過少評価
- *edgeR* (Robinson et al., *Bioinformatics*, **26**: 139-140, 2010)
	- 正規化法:TMM法
	- □ 負の二項分布(variance > mean)を仮定。meanのみのパラメータを用いて現実の ばらつきを表現
- *DESeq* (Anders and Huber, *Genome Biol*., **11**: R106, 2010)
	- □ 正規化法: RLE法(relative log expression) □ edgeRのモデルをさらに拡張(しているらしい)
- *baySeq* (Hardcastle and Kelly, *BMC Bioinformatics*, **11**:422, 2010)
	- 正規化法:RPM (たぶん) 入力:生のリードカウントからなる遺伝子発現行列
	- □ 配列の長さ情報を与えるオプションがま<mark>出力:遺伝子ごとの発現変動の度合い(p値など)</mark>
	- データセット中に占める**DEG**の割合(*P***DEG**)を一意に返す
- *NBPSeq* (Di et al., *SAGMB*, **10**:24, 2011)

• イントロダクション | NGS | マッピング | (short) read (last modified 2011/01/04)

### 生のリードカウント?!

#### ■ 基本的なマッピングプログラム(bowtieなど)を用いた場合

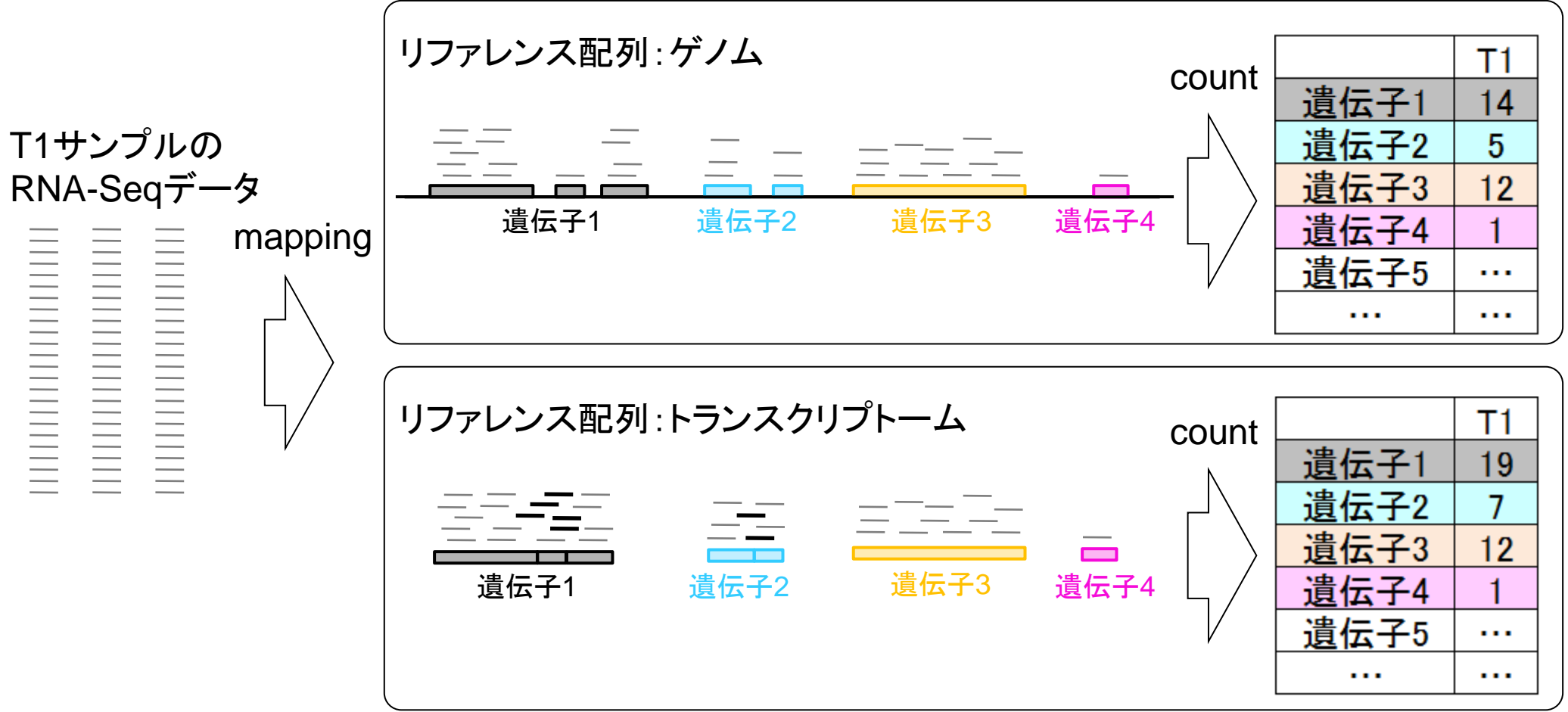

## 理想的な実験デザイン(二群間比較)

■ サンプルA vs. Bの比較 (Kidney vs. Liver; 腎臓 vs. 肝臓) □生のリードカウントのデータ(整数値)

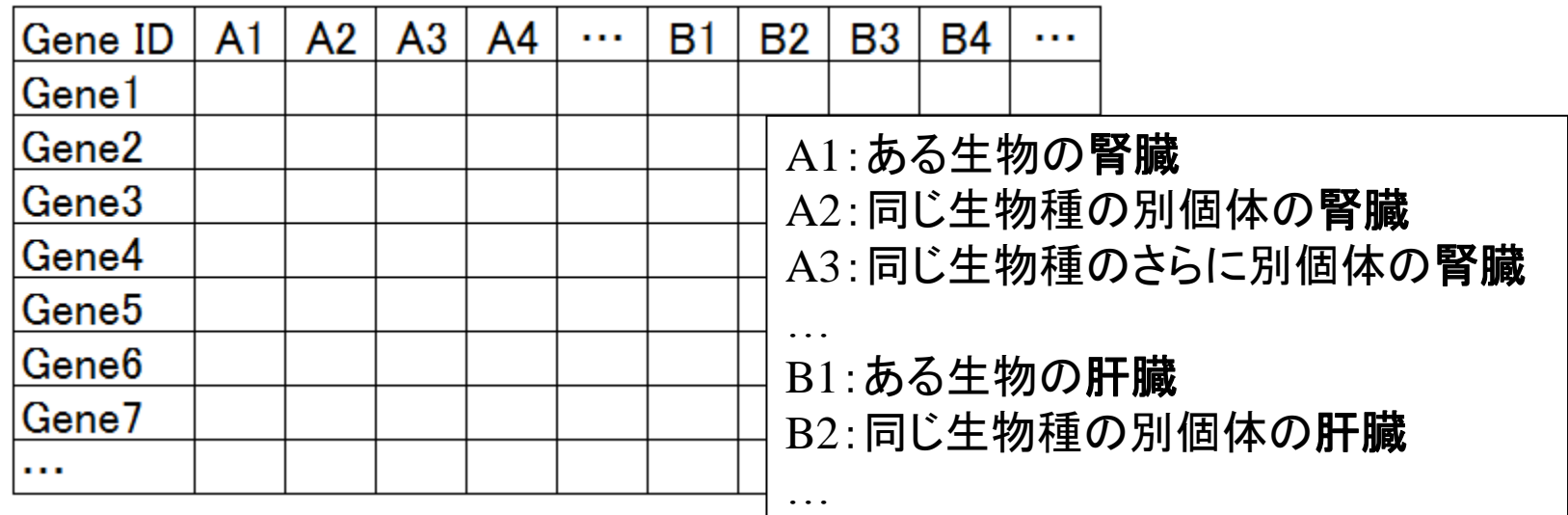

Biological replicatesのデータ 生物学的なばらつき(個体間の違い)を考慮すべし

### 分布の話

■ 例題: Marioni et al., *Genome Res.*, 18: 1509-1517, 2008のデータ(の一部)

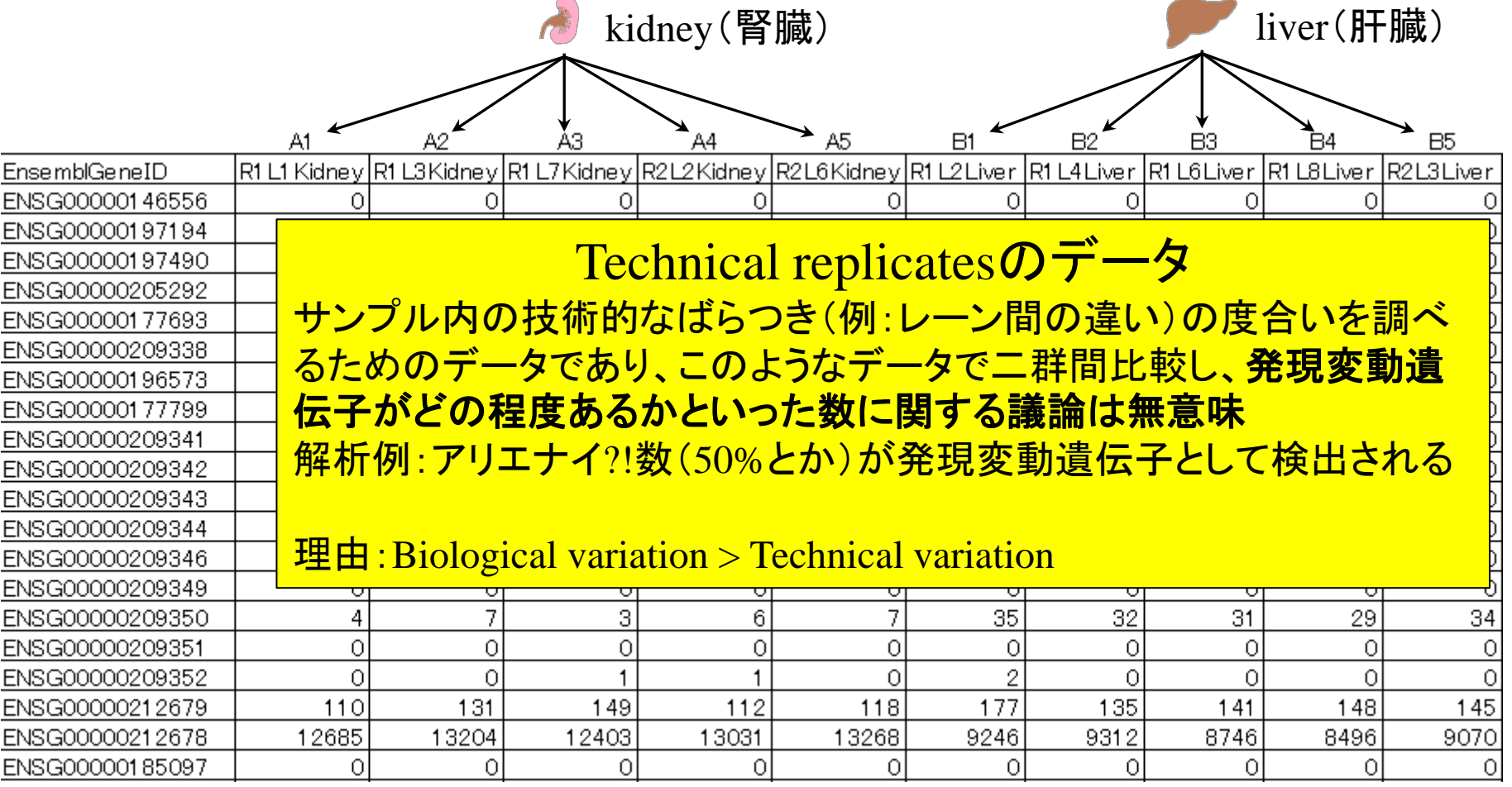

その他 | Technical replicatesのデータがボアソン分布に従うことを確認(last modified 2011/11/14) NEW NGS(RNA-sea)

# 分布の話

例題:Marioni et al., *Genome Res*., **18**: 1509-1517, 2008のデータ(の一部)

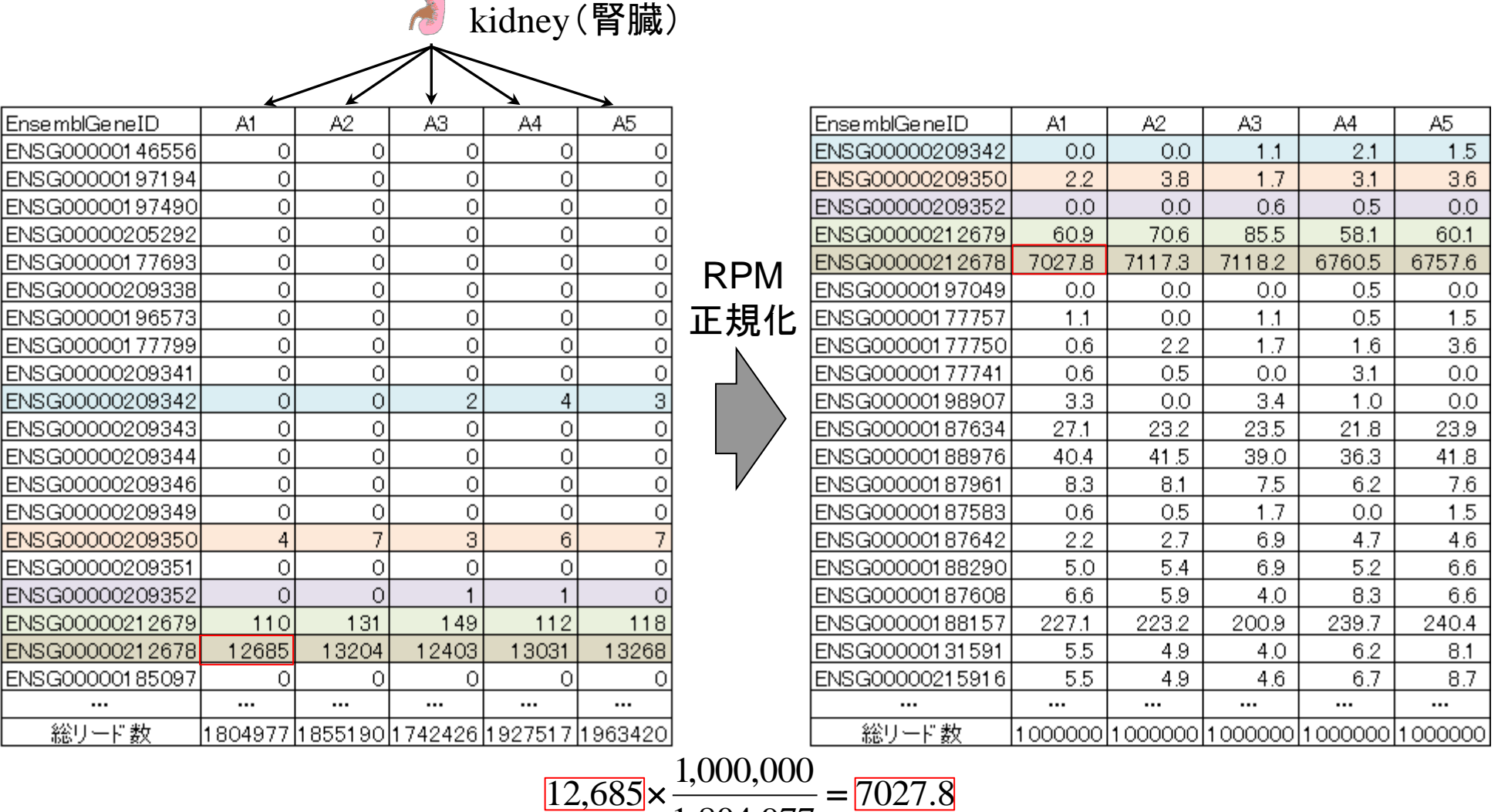

1,804,977

7027.8

NGS(RNA-seq) | その他 | Technical replicatesのデータがボアソン分布に従うことを確認(last modified 2011/11/14) NEW

# 分布の話

例題:Marioni et al., *Genome Res*., **18**: 1509-1517, 2008のデータ(の一部)

kidney(腎臓)

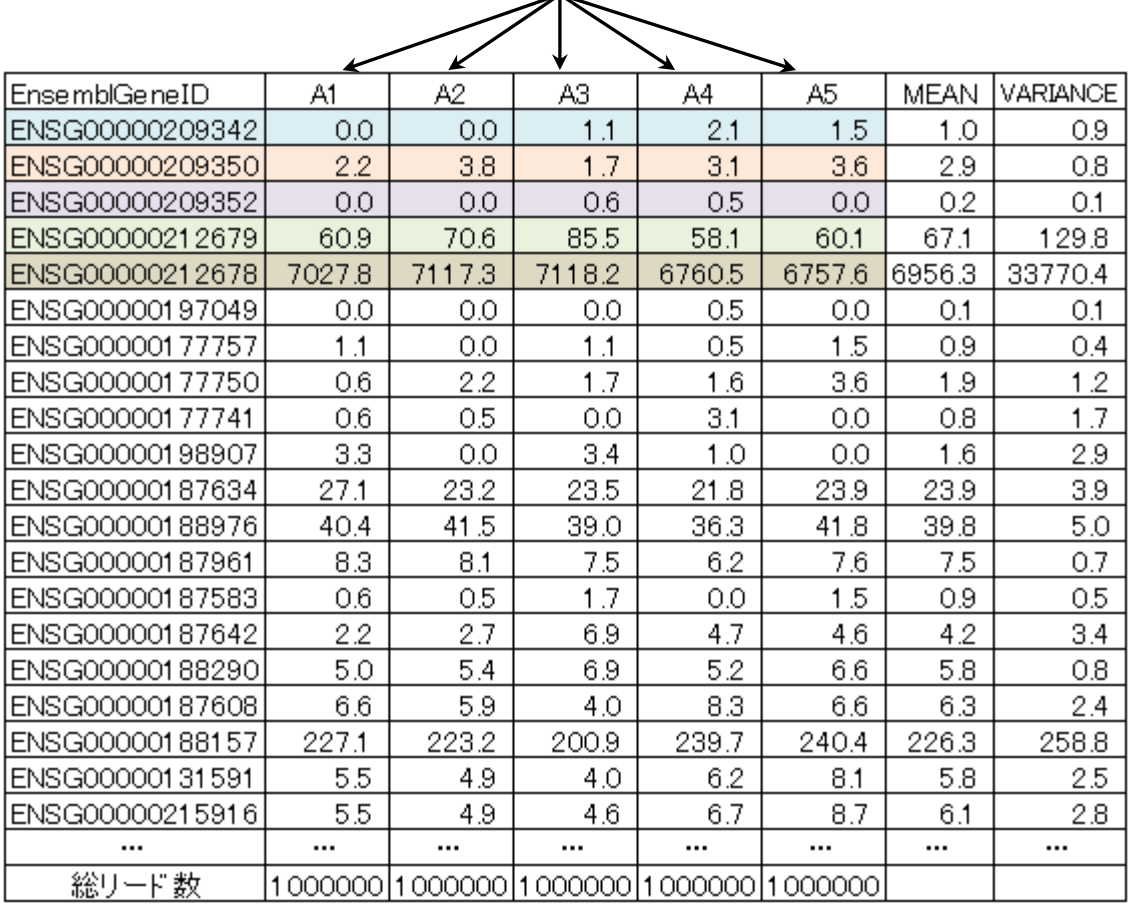

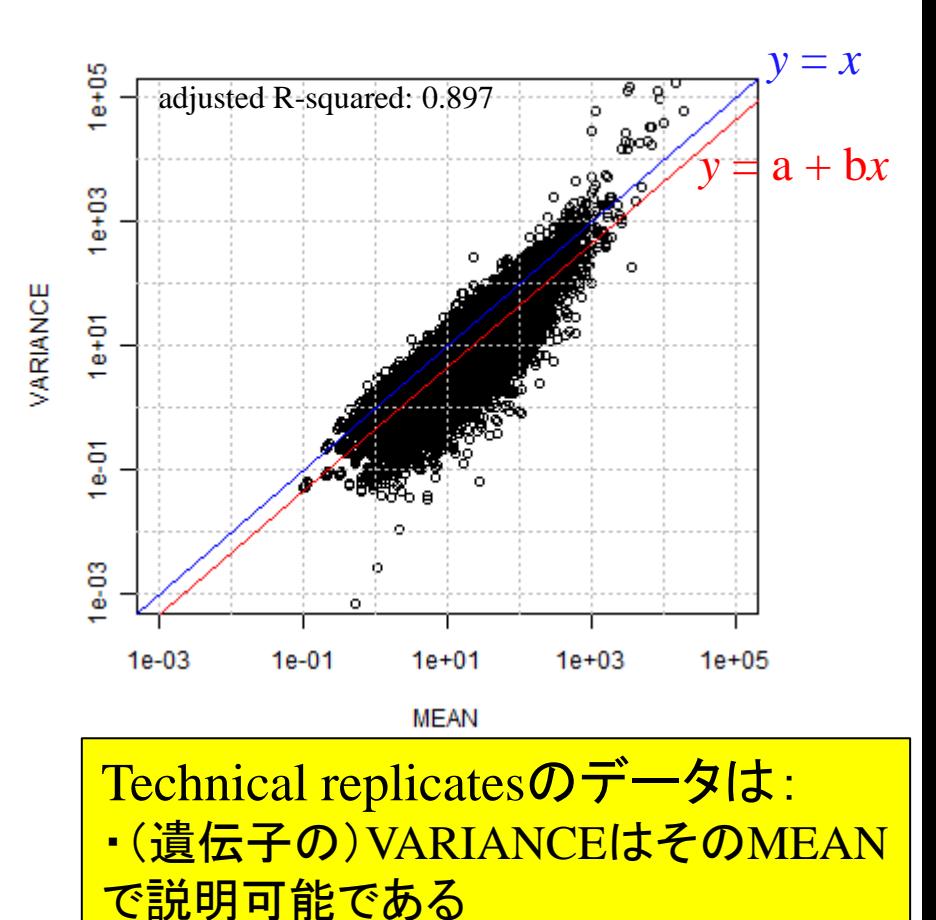

 $\cdot$ VARIANCE  $\div$  MEAN

・ポアソン分布に従う

# 分布の話

例題:Cumbie et al., *PLoS ONE*, **6**: e25279, 2011のデータ(の一部)

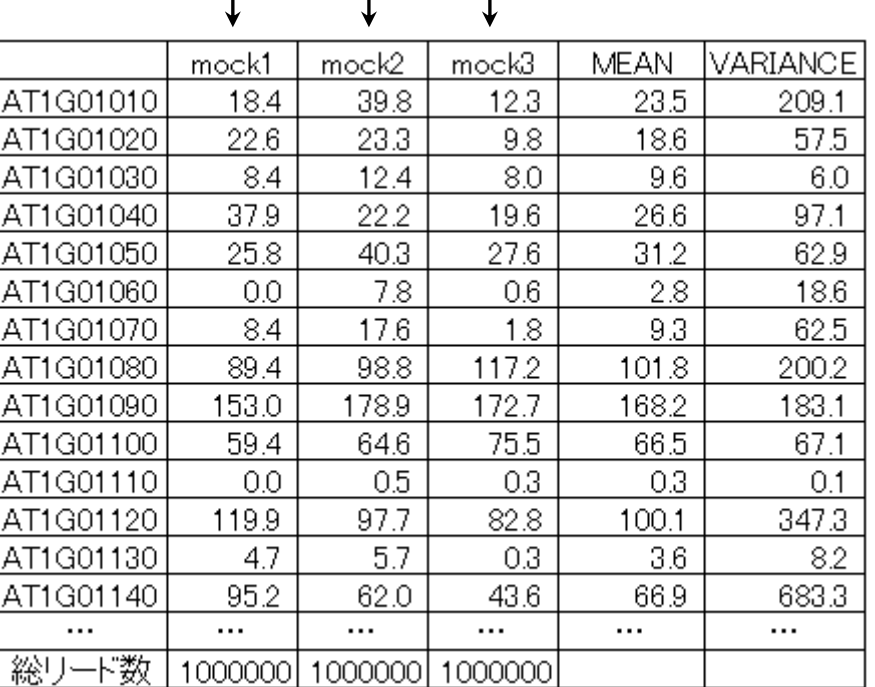

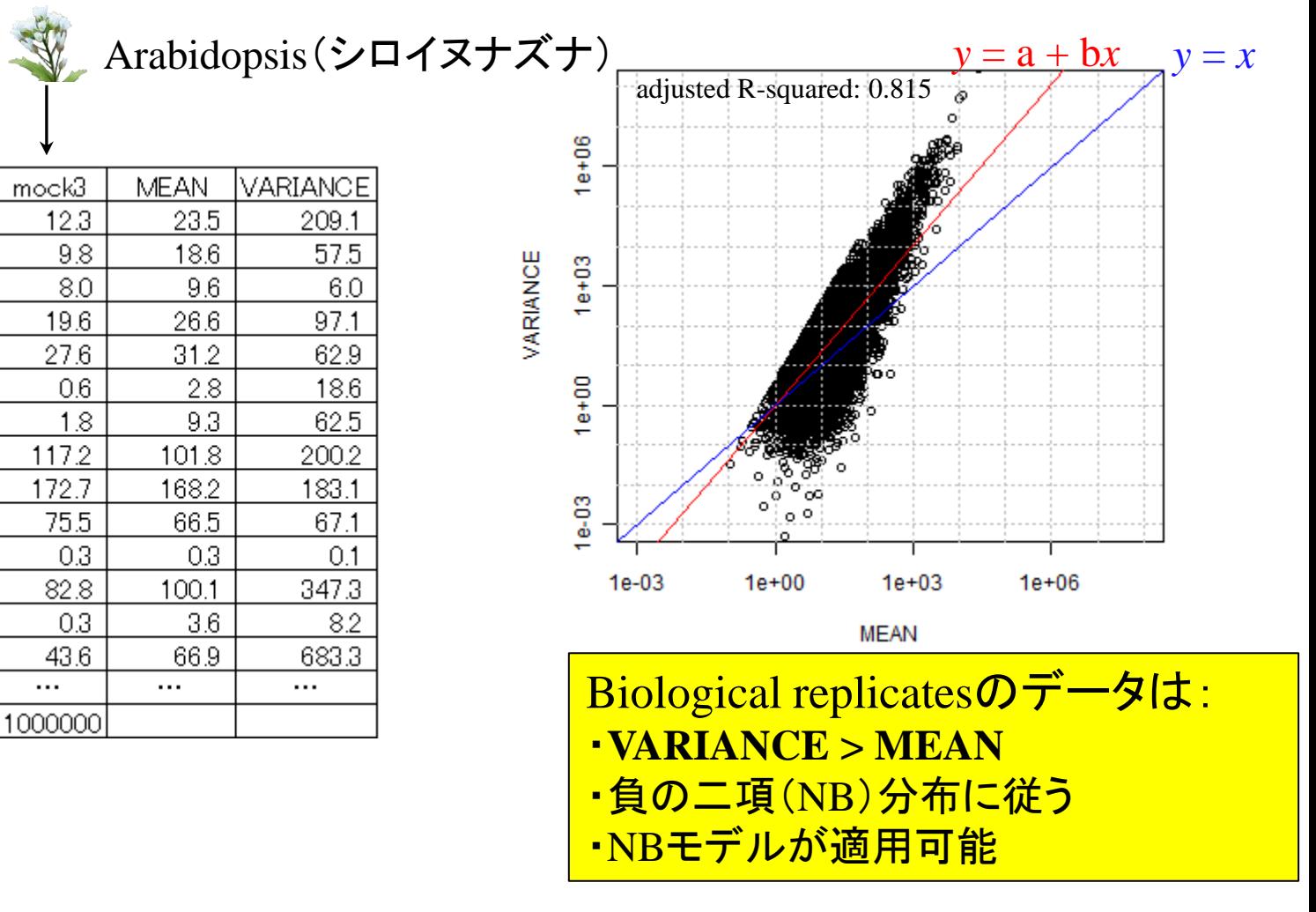

生物アイコン([http://biosciencedbc.jp/taxonomy\\_icon/taxonomy\\_icon.cgi](http://biosciencedbc.jp/taxonomy_icon/taxonomy_icon.cgi))

## なぜ沢山の方法が存在しうるのか?

- *DEGseq* (Wang et al., *Bioinformatics*, **26**: 136-138, 2010)  $\sqrt{AR = \mu}$ □ ポワソン分布(variance = mean)を仮定しているためばらつきを過少評価
- *edgeR* (Robinson et al., *Bioinformatics*, **26**: 139-140, 2010)  $\sqrt{AR} = \mu(1+\phi\mu)$  正規化法:TMM法
	- □ 負の二項分布(variance > mean)を仮定。
- *DESeq* (Anders and Huber, *Genome Biol.*, **11**: R106, 2010)  $\sqrt{AR} = \mu(1 + \phi_\mu\mu)$ □ 正規化法: RLE法(relative log expression) □ edgeRのモデルをさらに拡張(しているらしい)
- *baySeq* (Hardcastle and Kelly, *BMC Bioinformatics*, **11**:422, 2010)
	- 正規化法:RPM (たぶん) Ans. VarianceとMeanの関係を表現する手段が沢山あるから
	- 配列の長さ情報を与えるオプションがある
	- □ データセット中に占めるDEGの割合( $P_{\text{DEG}}$ )を一意に返す
- *NBPSeq* (Di et al., *SAGMB*, **10**:24, 2011) VAR =  $\mu(1 + \phi\mu^{\alpha-1})$

NGS(RNA-seq) | 発現変動遺伝子 | 二群間 | edgeR (Robinson\_2010) (last modified 2011/12/26) NEW

# *edgeR*を使ってみる

例題:Marioni et al., *Genome Res*., **18**: 1509-1517, 2008のデータ

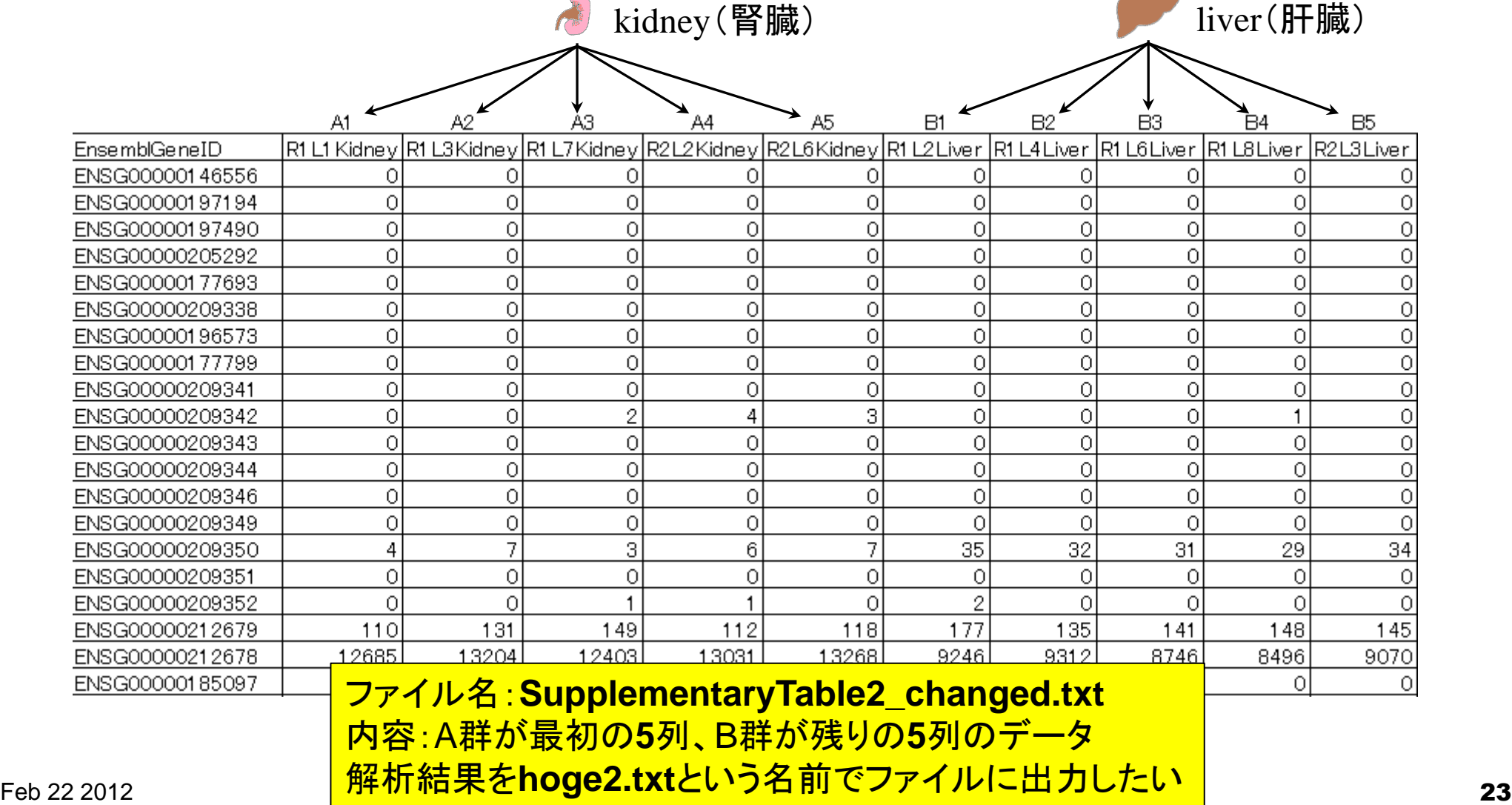

| NGS(RNA-seq)| 発現変動遺伝子 | 二群間 | edgeR (Robinson\_2010) (last\_modified\_2011/12/26) NEW

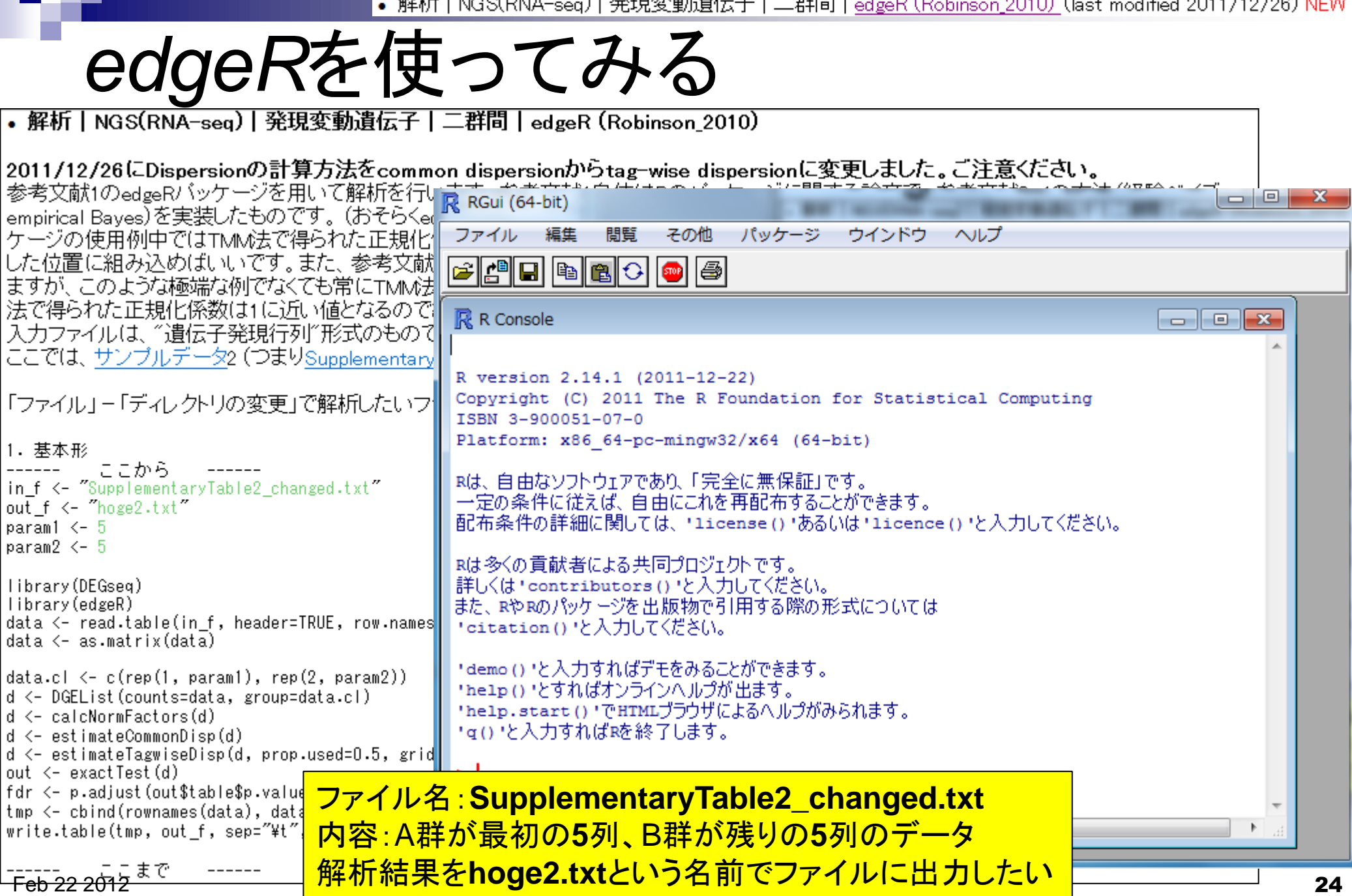

• 解析 | NGS(RNA-seq) | 発現変動遺伝子 | 二群間 | edgeR (Robinson\_2010) (last modified 2011/12/26) NEW

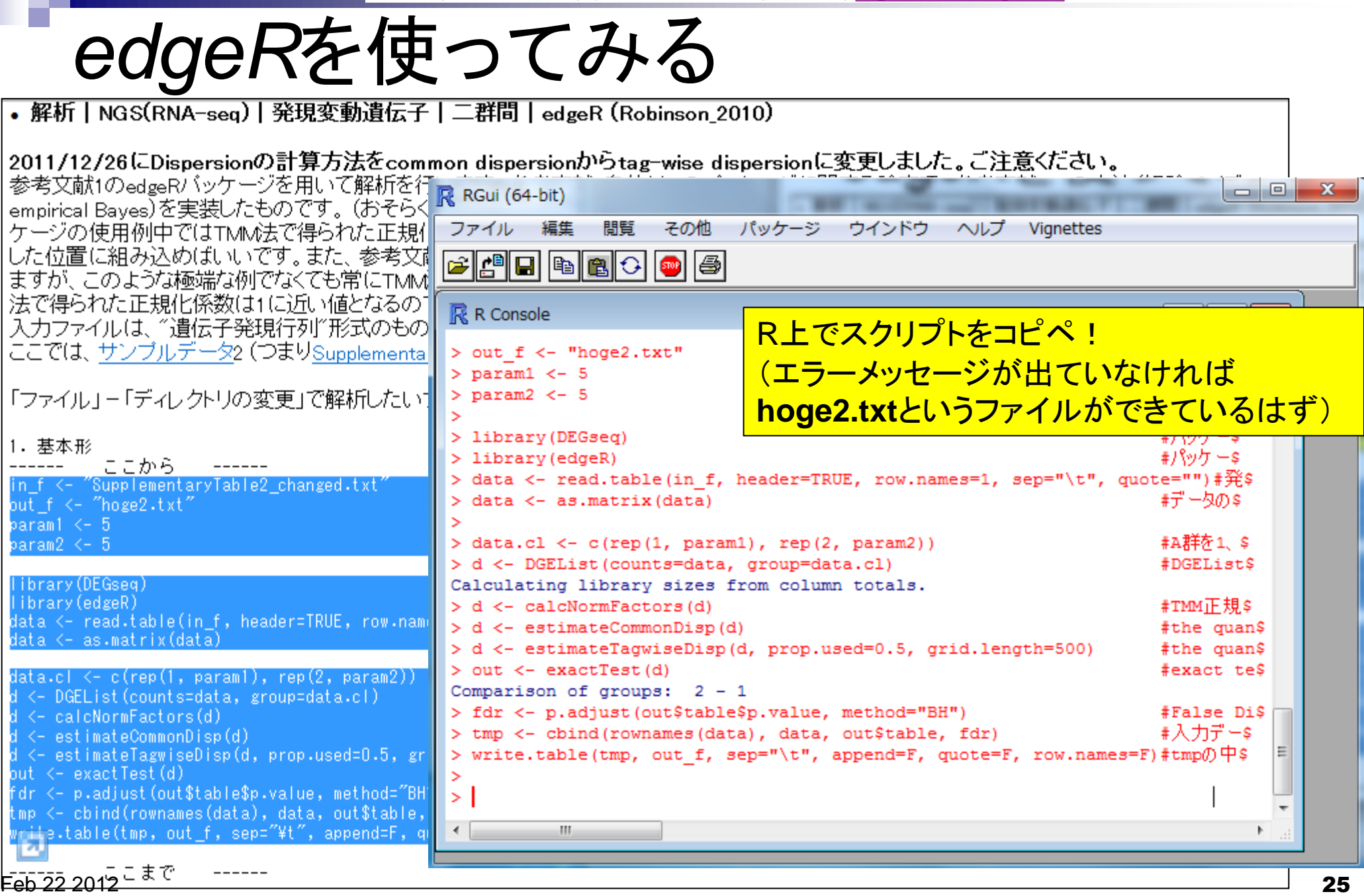

| NGS(RNA-seq) | 発現変動遺伝子 | 二群間 | <u>edgeR (Robinson\_2010)</u> (last modified 2011/12/26) NEW • 解析|

# *edgeR*を使ってみる

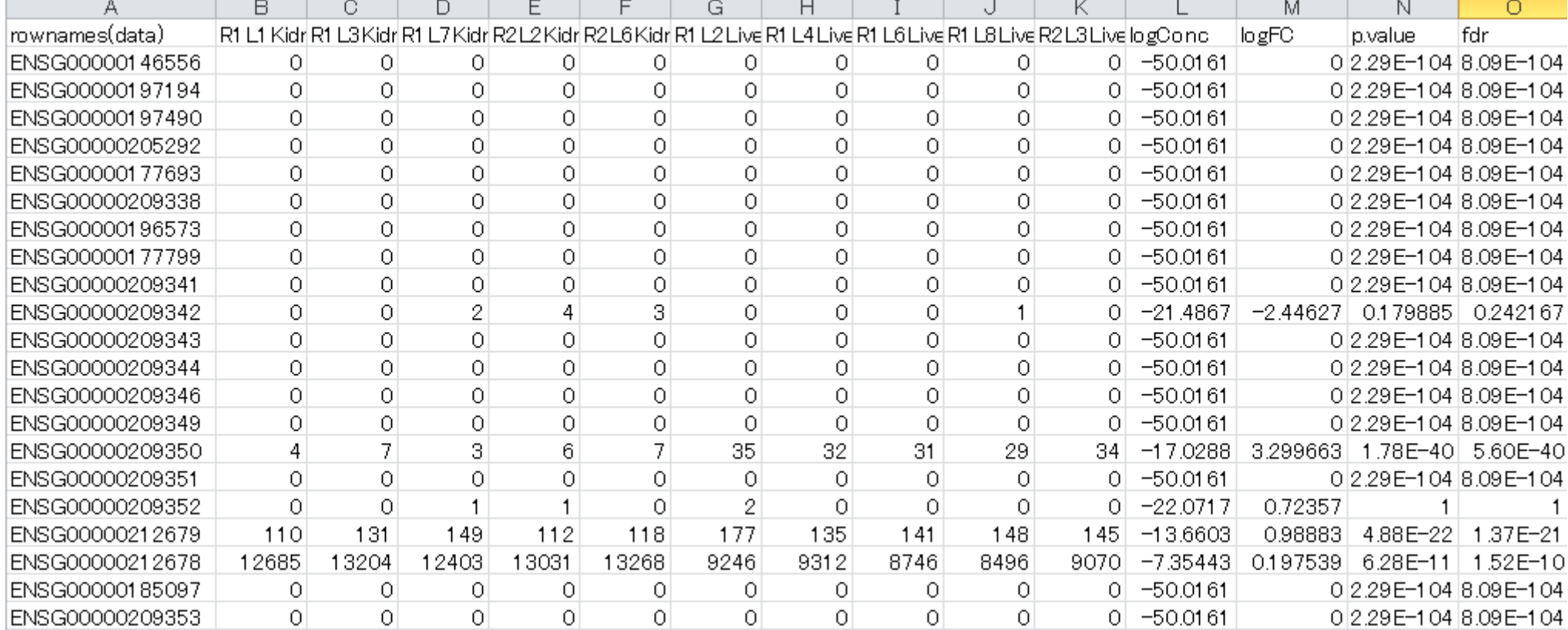

一番右側の数値がFalse Discovery Rate (FDR) この列(O列)で昇順にソートすれば任意の閾値 を満たす遺伝子数がわかる ・19,785個がFDR < 0.01を満たす ・21,291個がFDR < 0.05を満たす

| NGS(RNA-seq) | 発現変動遺伝子 | 二群間 | <u>edgeR (Robinson\_2010)</u> (last modified 2011/12/26) NEW • 解析|

# *edgeR*を使ってみる

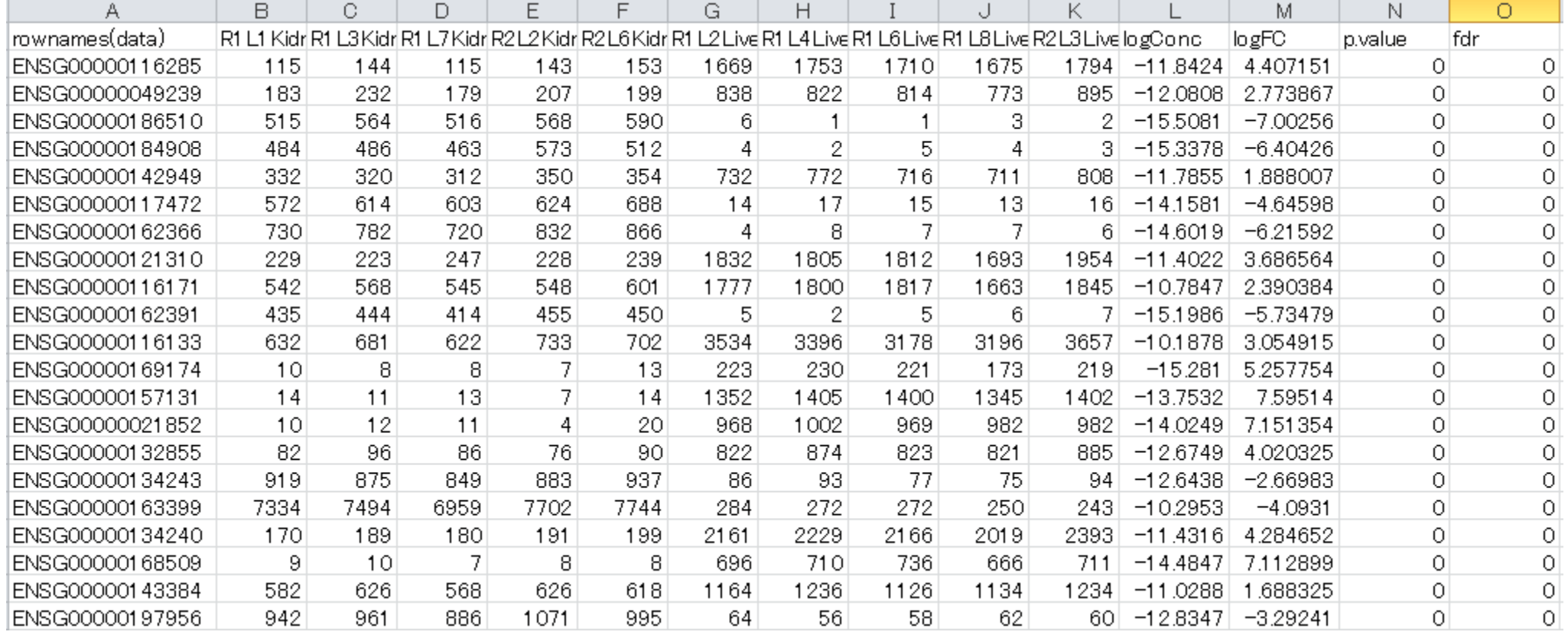

Top-ranked geneの生リードカウントを眺めても確か に発現変動 (Kidney << Liver)していることが分かる

• 解析|NGS(RNA-seq)|発現変動遺伝子|二群間|edgeR (Robinson\_2010) (last\_modified\_2011/12/26) NEW

# *edgeR*を使ってみる

#### M-A plotを描画(FDR < 0.01を満たすものを赤色で表示)

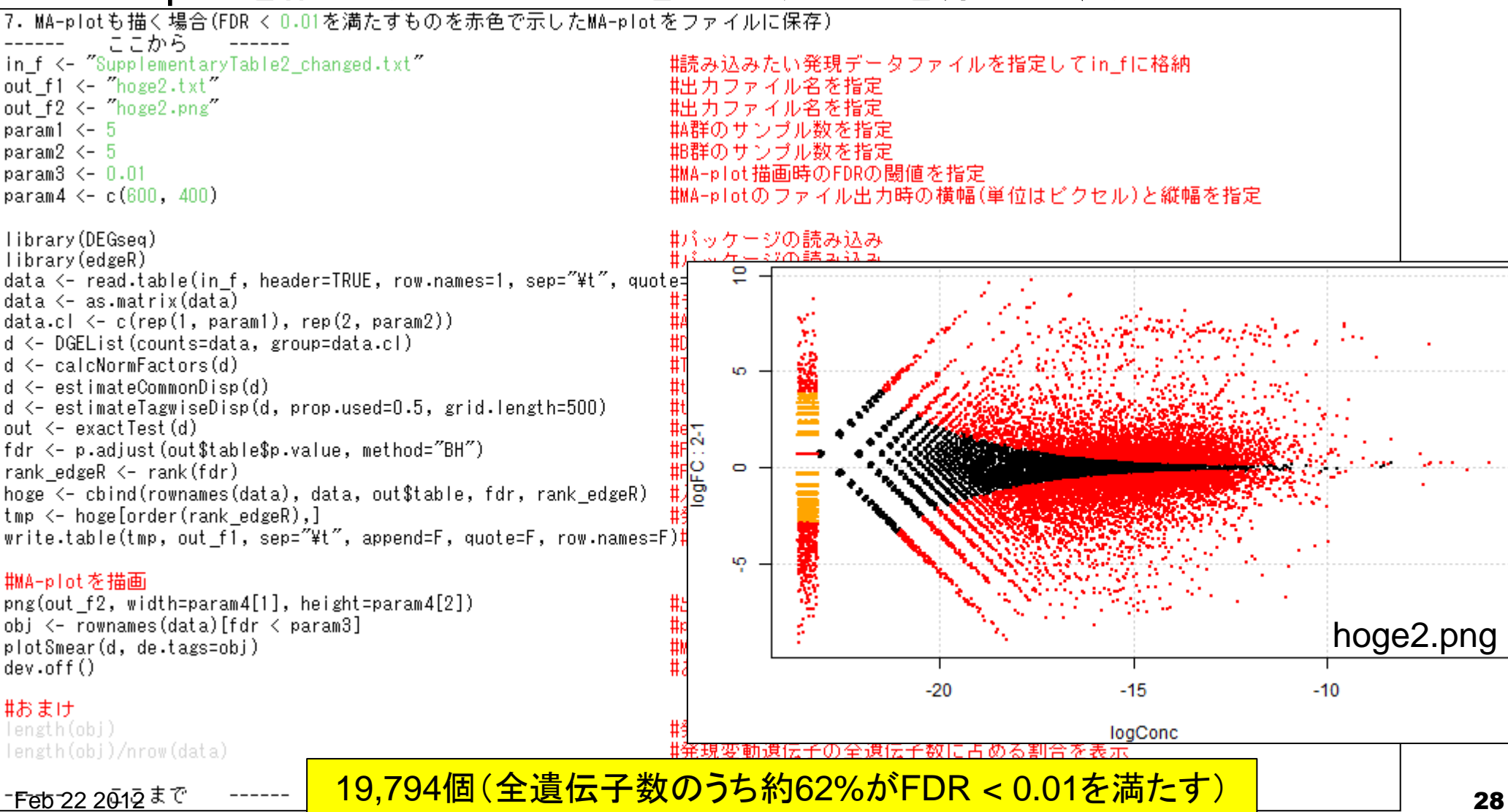

• 解析|NGS(RNA-seq)|発現変動遺伝子|二群間|edgeR (Robinson\_2010) (last\_modified\_2011/12/26) NEW

## *edgeR*を使ってみる

#### M-A plotを描画(2倍以上発現変動しているものを赤色で表示)

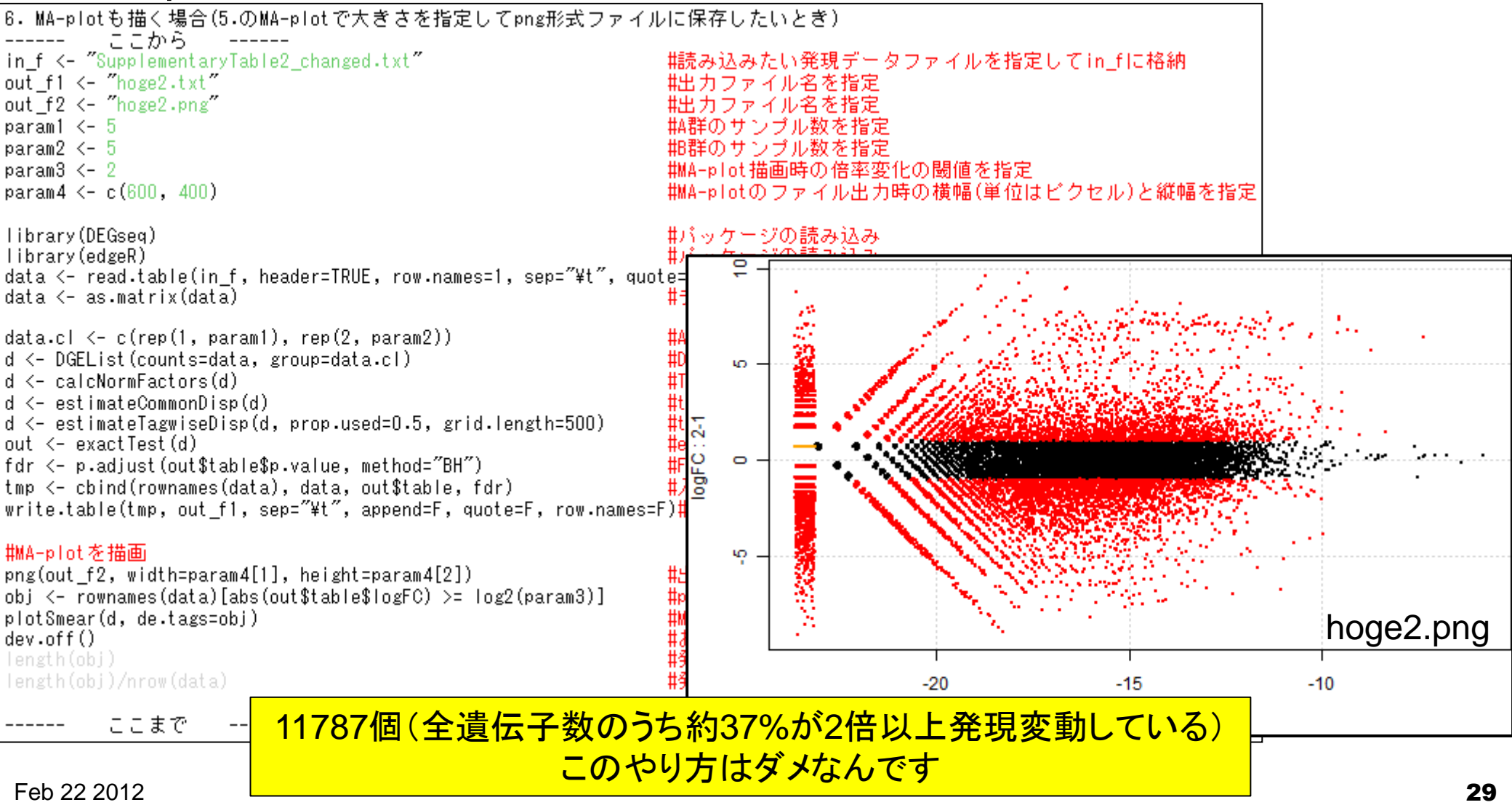

# 倍率変化がだめな理由をデモ

■ 例題: Marioni et al., *Genome Res.*, 18: 1509-1517, 2008のデータ

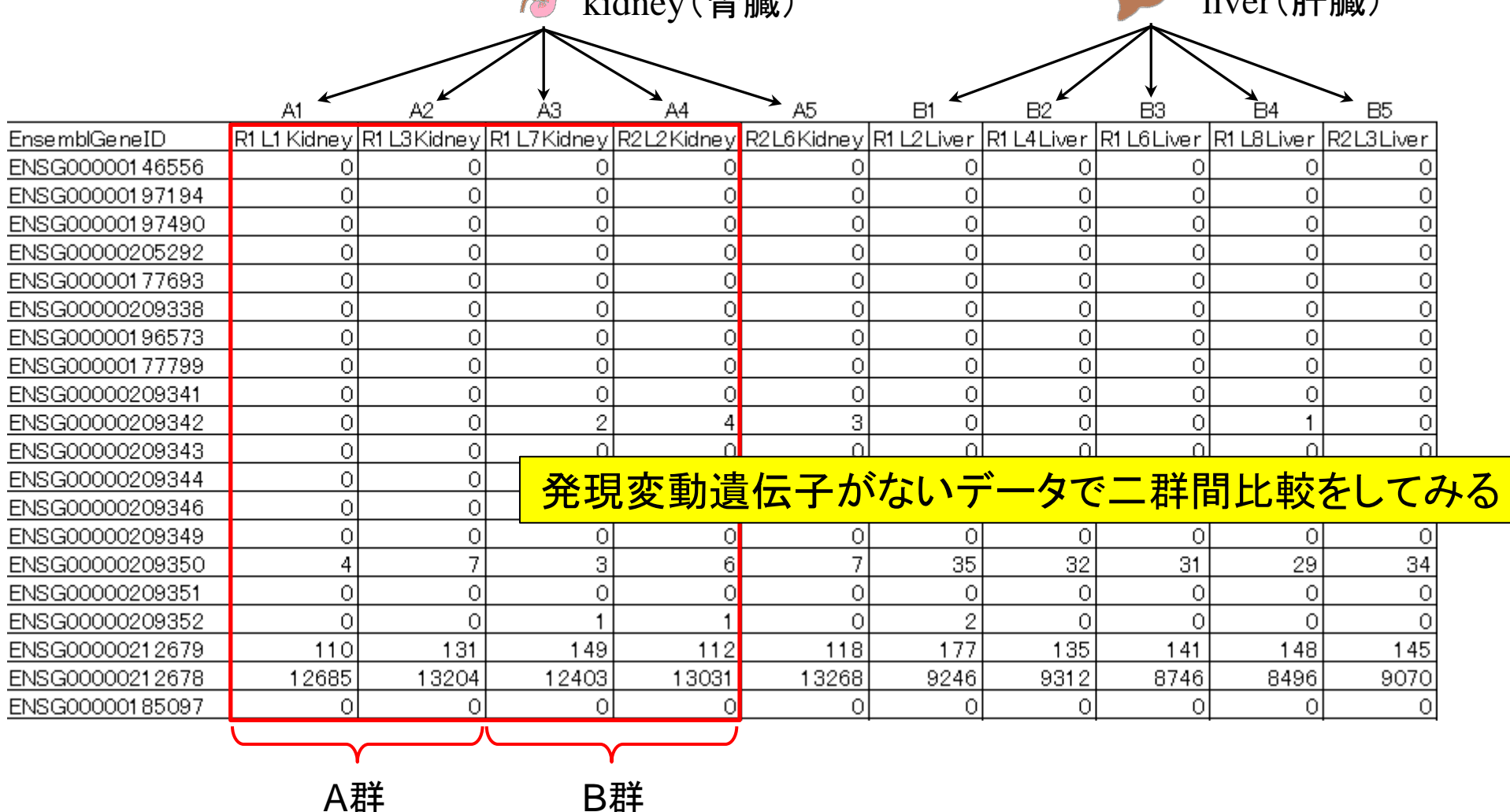

 $k$ <sub>iden</sub>  $k$  is a set of  $\mathbb{R}$  is a set of  $\mathbb{R}$  is a set of  $\mathbb{R}$  is a set of  $\mathbb{R}$  is a set of  $\mathbb{R}$  is a set of  $\mathbb{R}$  is a set of  $\mathbb{R}$  is a set of  $\mathbb{R}$  is a set of  $\mathbb{R}$  is a set of  $\mathbb{$ 

倍率変化がだめな理由をデモ

 例題:Marioni et al., *Genome Res*., **18**: 1509-1517, 2008のデータ(の一部) □ (A1, A2) vs. (A3, A4)の二群間比較結果

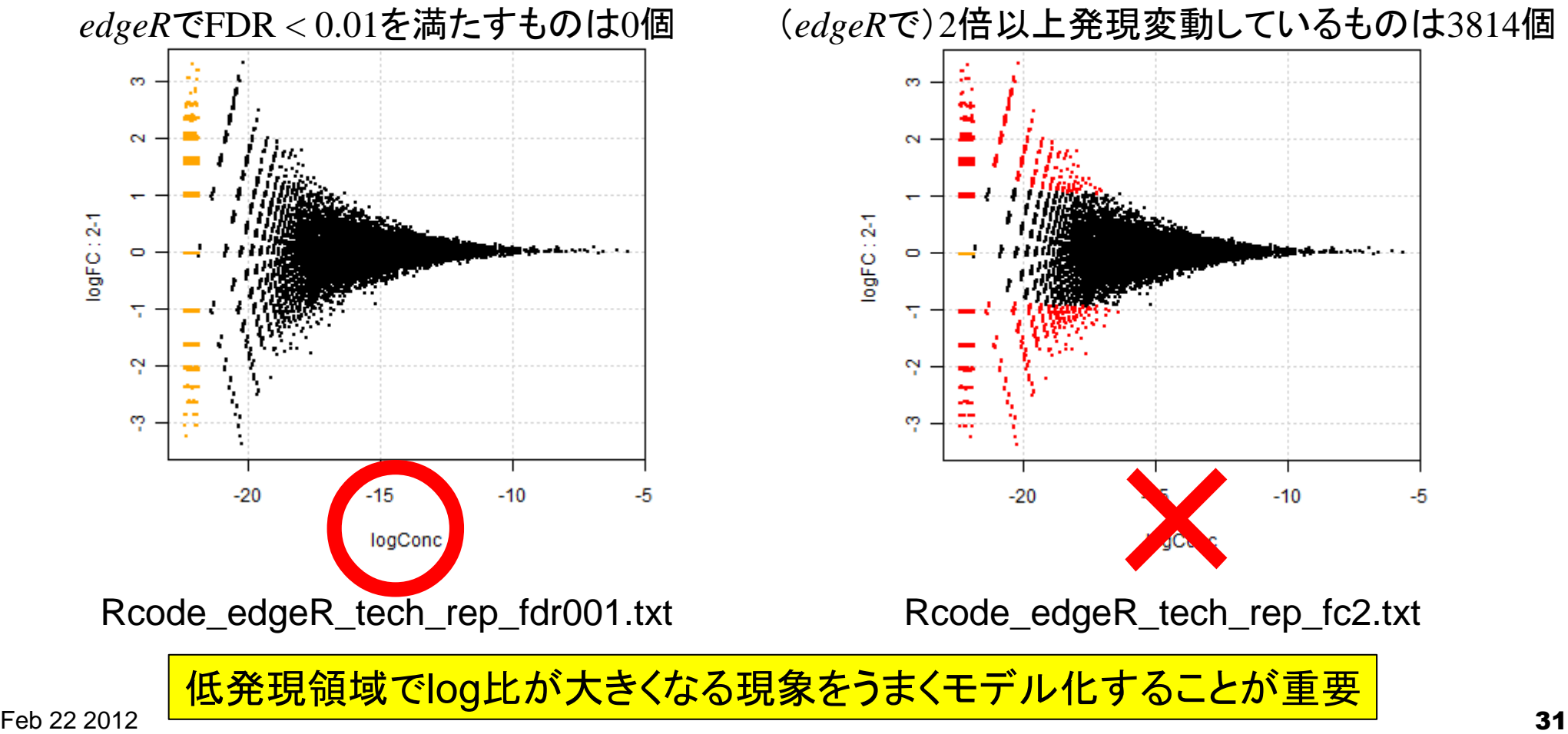

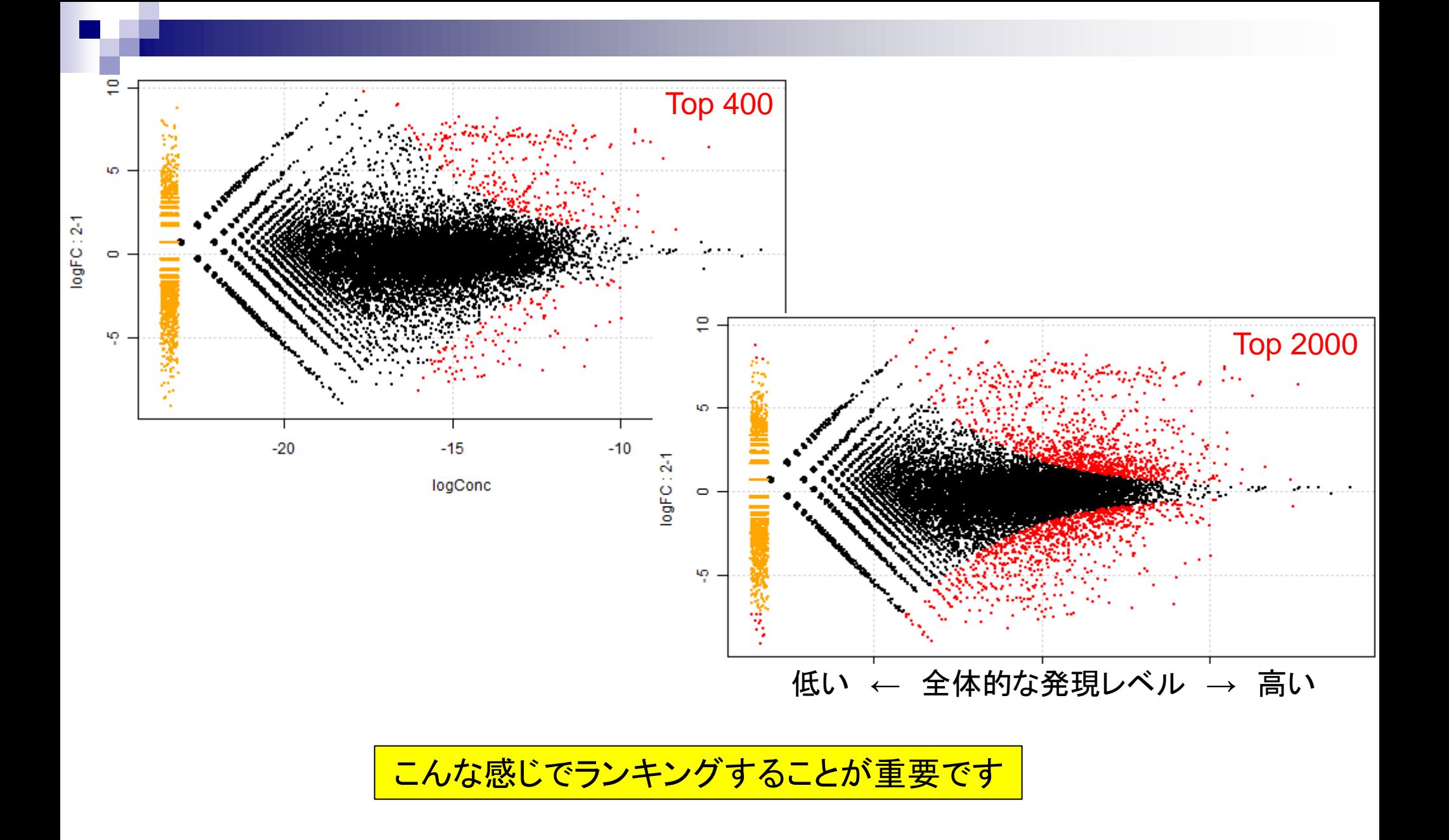

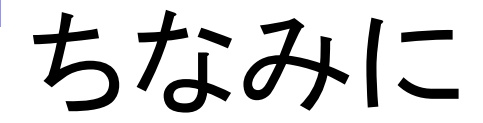

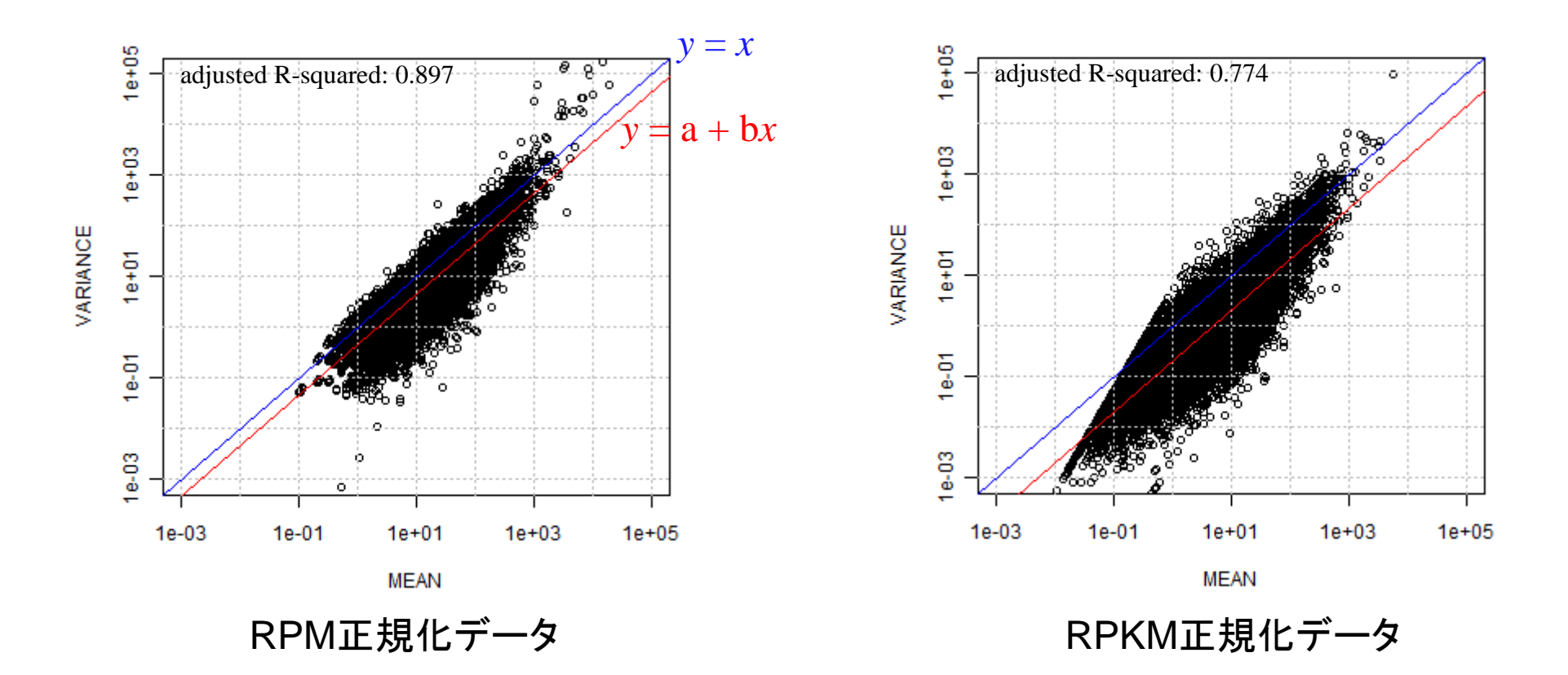

長さ補正をすると、仮定した分布からのずれが大きくなります…

# Biological replicatesの3 vs. 3サンプル

例題:Cumbie et al., *PLoS ONE*, **6**: e25279, 2011のArabidopsisデータ

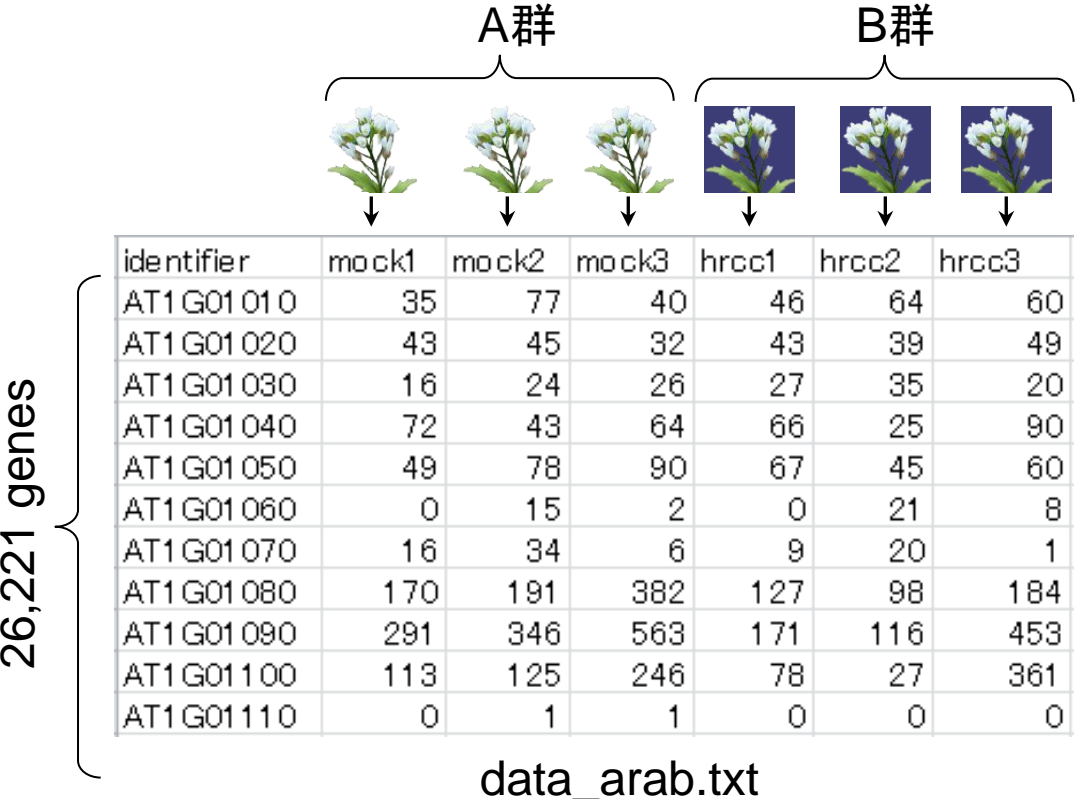

オリジナルは" AT4G32850"のものが重複して存在し ていたため19520行目のデータを予め除去している

NGS(RNA-seq) | 発現変動遺伝子 | 二群間 | edgeR (Robinson\_2010) (last modified 2011/12/26) NEW • 解析

#### edgeRをdefaultの手順(edgeR/default)で実行

Rcode\_edgeR\_default.txt - メモ帳

#### ا دادا  $\mathbf{x}$

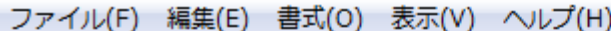

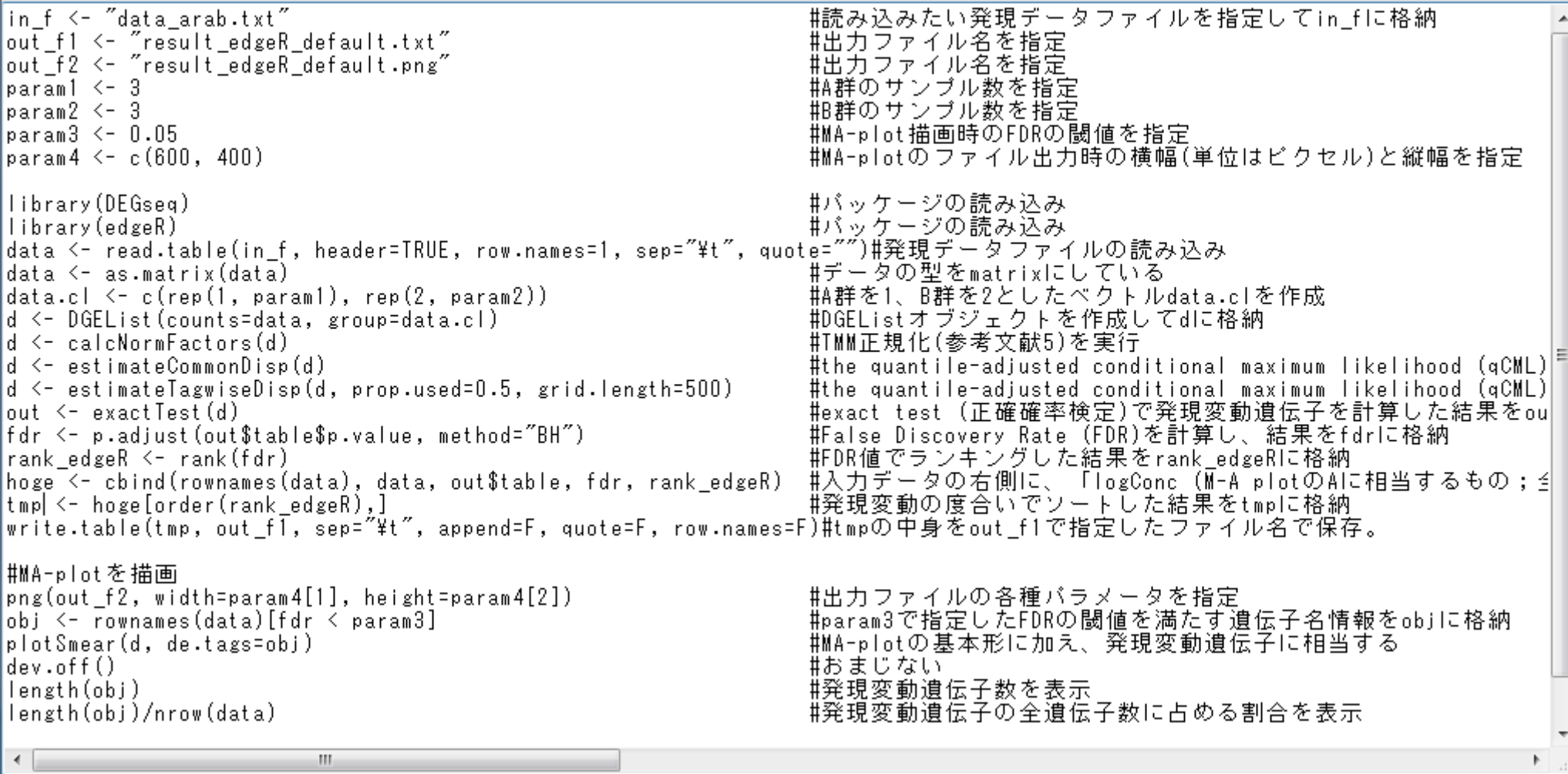

#### *edgeR*をdefaultの手順(edgeR/default)で実行

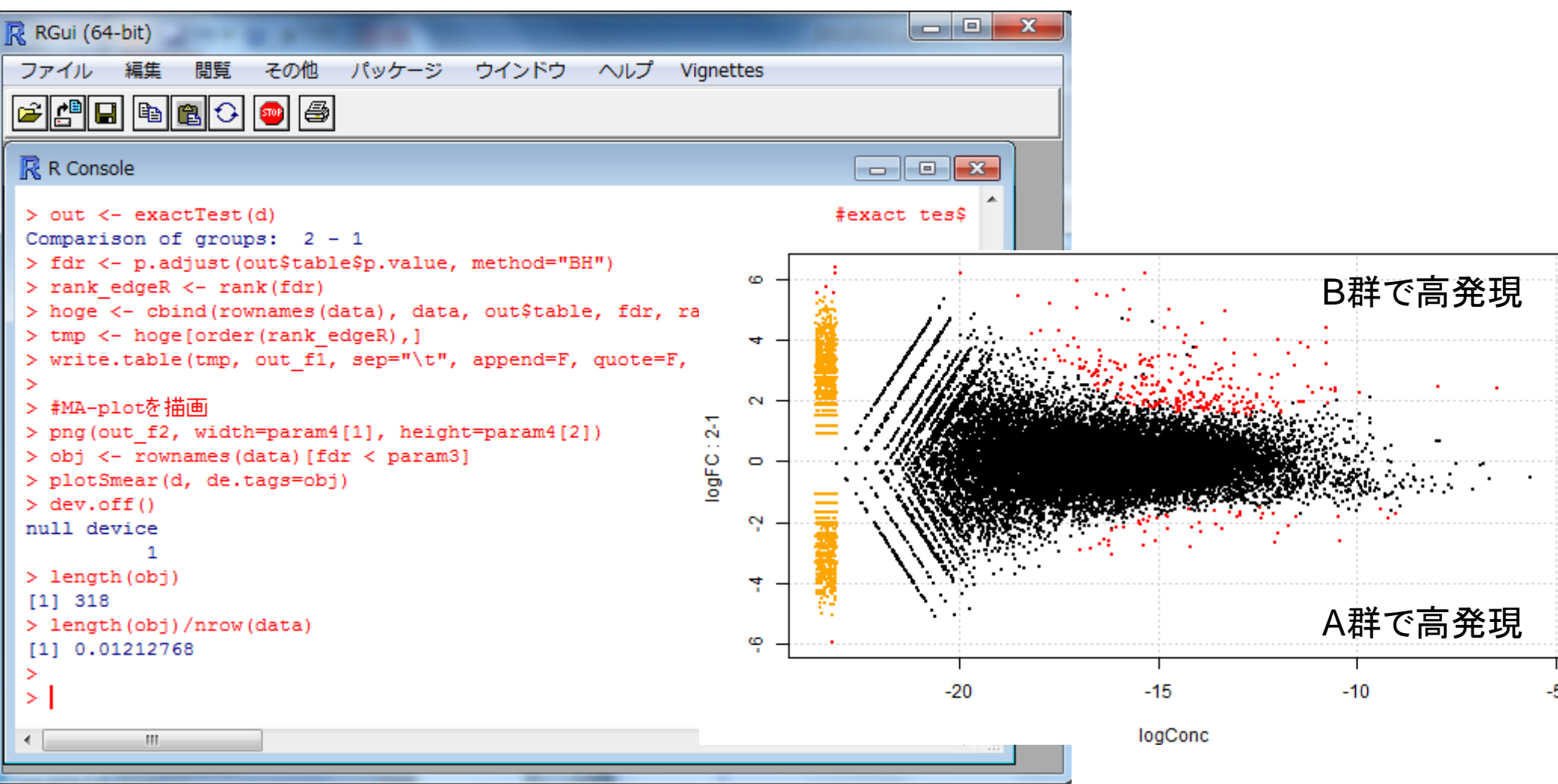

• クオリティチェック | NGS(一般) |grgc (Quick Read Quality Control) (last modified 2011/12/15) NEW

#### • クオリティチェック | NGS(一般) | grgc (Quick Read Quality Control)

FastQCのR版のようなものです。Sanger FASTQ形式ファイルを読み込んで、positionごとの「クオリティスコア(quality score)」、「どんな塩 基が使われているのか(base frequency and base proportion)」、「リード長の分布」、「GC含量」、「htmlレボート」などを出力してくれます。 ここではSRR037439.fastgファイルに対して解析を行う例を示します。

下記を実行すると「SRR037439-report」という名前のフォルダが作成されます。中にあるreport.htmlをダブルクリックするとhtmlレボートを 見ることができます。

「ファイル」-「ディレクトリの変更」で解析したいファイルを置いてあるディレクトリに移動し以下をコピペ。

```
------ ここから
in f <- "SRR037439.fastq"
```

```
library(grgc)
reads <- readSeqFile(in_f, quality="phred")
makeReport (reads)
```
||読み込みたいFASTA形式のファイル名を指定してin\_fに格納

#バッケージの読み込み 邯ASTQ形式ファイルの読み込み(Sanger FASTQ形式の場合は"phred",Ill #htmlレポートの作成

ここまで Bioconductorのgrgcのwebペー

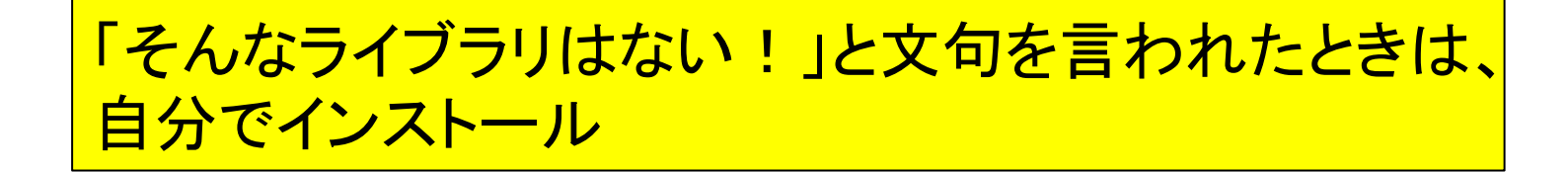

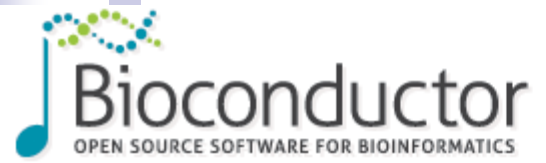

**Quick Read Quality Control** 

Bioconductor version: Release (2.9)

To install this package, start R and enter:

around the data collected.

Maintainer: Vince Buffalo

biocLite("grgc")

Author: Vince Buffalo

 $H<sub>c</sub>$   $\mathbb{R}$  RGui (64-bit) <u>— 0.</u>  $\mathbf{x}$ その他 パッケージ ウインドウ ヘルプ ファイル 編集 問覧 G 0 0 0 0 0 0 0 Home » Bioconductor 2.9 » Software Packages » grgc **R** R Console  $\Box$   $\Box$   $\mathbf{x}$ Rは多くの貢献者による共同プロジェクトです。 詳しくは'contributors()'と入力してください。 また、RやRのパッケージを出版物で引用する際の形式については "citation()"と入力してください。 Tdemo() セ入力すればデモをみることができます。 'help()'とすればオンラインヘルプが出ます。 'help.start()'でHTMLブラウザによるヘルプがみられます。 Quickly scans reads and gathers statistics on base and quality 'α()'と入力すればRを終了します。 sequences. Produces graphical output of statistics for use in d HTML quality report. S4 SequenceSummary objects allow spe  $\geq$ source ("http://bioconductor.org/biocLite.R") BioC mirror =  $http://bioconductor.org$ Change using chooseBioCmirror(). biocLite ("arac")  $\geq$ Using R version 2.13.1, biocinstall version 2.8.4. Installing Bioconductor version 2.8 packages: [1] "arac" Please wait... source("http://bioconductor.org/biocLite.R' Installing package(s) into 'C:/Users/kadota/Documents/R/win-library/2.13' (as 'lib' is unspecified) URL 'http://bioconductor.org/packages/2.8/bioc/bin/windows/contrib/2.13/qr\$ Content type 'application/zip' length 317872 bytes (310 Kb) 関かれた mpt

R上でコピペすれば任意のパッケージをインストールできます

 $\leftarrow$ 

The downloaded packages are in C:\Users\kadota\AppData\Local\Temp\RtmpZqm3CS\downloaded packaqes  $\geq$ 

m.

qrqc

• 解析|クラスタリング|階層的|helust (last modified 2011/12/20) NEW

 $\overline{\mathbf{x}}$ 

#### サンプル間クラスタリングも重要です

ات ات @ http://www.iu.a.u-tokyo.ac.jp/~kadota/r.html#hierarcl Q ▼ c × | @ (Rで)マイク... × | @ (Rで)塩基配列... | GR R: Rounding of... 而众慾 (Rで)マイクロアレイデータ解析 by 門田幸二 (last modified 2011/12/20) What's new? 2. サンフル間クラスタリンクの場合(類似度: 11-相関係数 I、方法: 平均運結法(average)); ・R2.14.0がリリースされ •最新の論文(Kadota a ・R Graphics画面上に表示したい場合: た。(2011/08/02)NEW ここから ------· GSA (Efron 2007)の中 in\_f <- "sample3.txt #入力ファイル名(発現データファイル)を指定 Hook (Binder 2008) & param2 <- "average" #方法(method)を指定 data <- read.table(in\_f, header=TRUE, row.names=1, sep="\t", quote="")#発現データを読み込んでdataに格納。 "Agilent two-color prod data.dist  $\leftarrow$  as.dist( $\overline{1}$  - cor(data)) #サンブル間の距離を計算し、結果をdata.distに格納 作図 | ROC曲線(ROC #階層的クラスタリングを実行し、結果をoutに格納 out <- holust (data.dist, method=param2) ・このページとは直接関 plot(out) ||横形図(デンドログラム)の表示 ありますので、そっち方 └作図|ROC曲線(ROC ここまで ·png形式のファイルで図の大きさを指定して得たい場合(Pearson相関係数): ·Linksのところにこの^ ここから セートマップのところの in  $f \leftarrow$  "sample3. txt #入力ファイル名(発現データファイル)を指定 param2 <- "average" #方法(method)を指定 out f <- "hoge.png" ファイル名(クラスタリング結果ファイル)を指定  $\cdot$   $\underbrace{(1 \cup b) \cup ...}_{(last \mod b)}$  param3 <- 500 ング結果の横幅(width; 単位はピクセル)を指定 param $4 < -400$ #クラスタリング結果の縦幅(height;単位はビクセル)を指定 param $5 < -14$ #クラスタリング結果の文字の大きさ(単位はpoint)を指定 data <- read.table(in\_f, header=TRUE, row.names=1, sep="\t", quote="")#発現データを読み込んでdataに格納。 data.dist  $\leftarrow$  as.dist  $(1 - \text{cor}(\text{data}, \text{method="pearson"))$ #サンブル間の距離を計算し、結果をdata.distに格納 out <- helust(data.dist, method=param2) #階層的クラスタリングを実行し、結果をoutに格納 png(out f, pointsize=param5, width=param3, height=param4) #出力ファイルの各種バラメータを指定 ||樹形図(デンドログラム)の表示 plot(out)  $dev-off()$ #おまじない ここまで ・png形式のファイルで図の大きさを指定して得たい場合(Spearman相関係数): ここから in f <- "sample3.txt" #入力ファイル名(発現データファイル)を指定 Feb 22 2012 39

• 解析|クラスタリング|階層的|helust (last modified 2011/12/20) NEW

### サンプル間クラスタリングも重要です

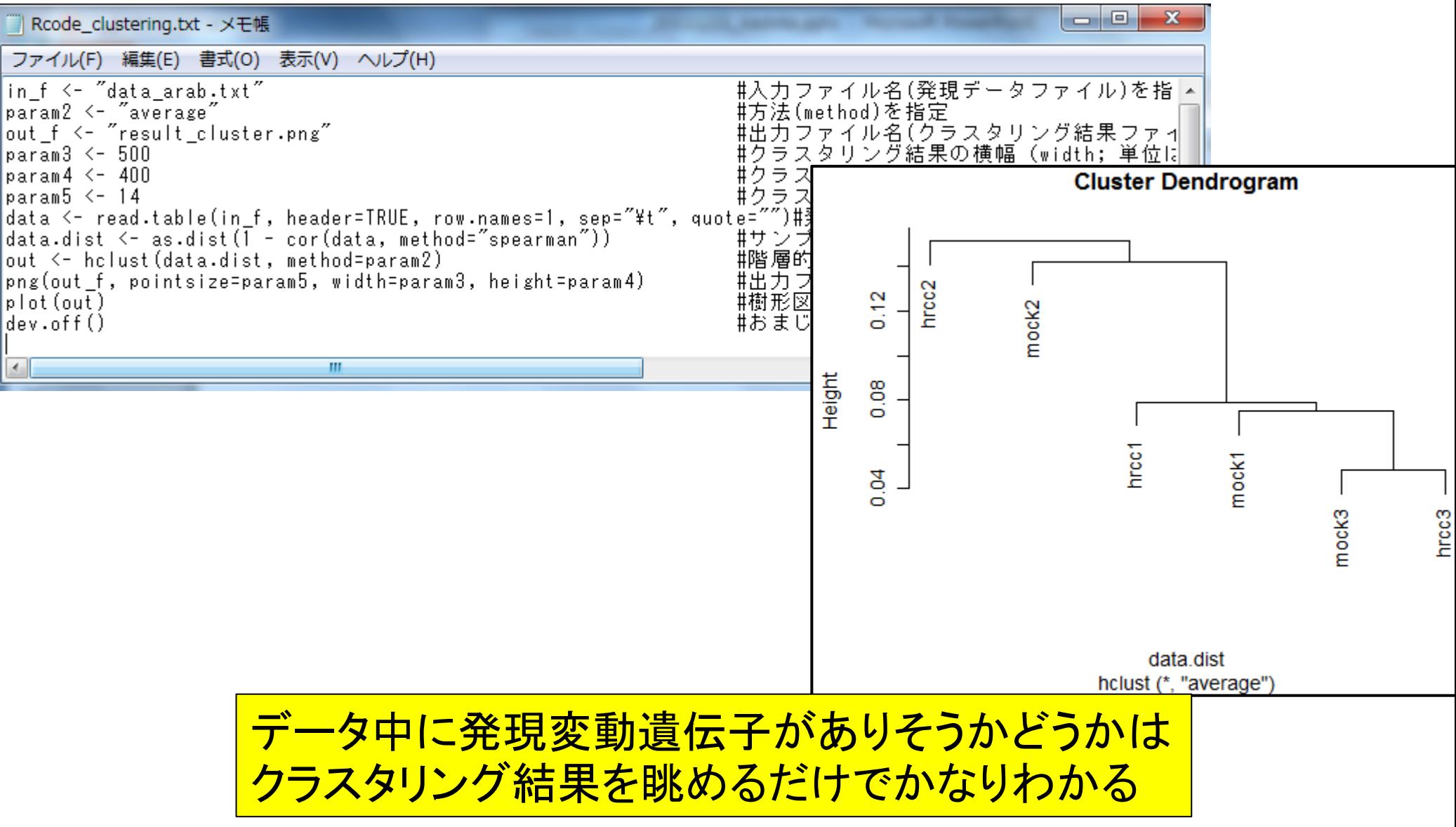

# まとめ(Rでできること)

- NGSで得られたFASTQ形式ファイルの読み込みから、論文でよく出て くるquality score分布やGC含量などの計算結果が得られます
- (de novo transcriptome assemblyなどで得られた)multi-fasta形式フ ァイルの各種解析が可能です

配列長でのフィルタリング、N50の計算など

■ 比較トランスクリプト―ム解析用のRパッケージも充実しています

□ 但し、入力データには注意が必要です

- サンプル間比較:生のリードカウントデータ
- サンプル内比較:長さ補正を行ったデータ(RPKMやFPKMなど)
- □ データの分布を考えることは重要です(発現変動遺伝子数を議論したい場合)
	- technical replicatesや**biological replicates**
	- Rパッケージを用いれば発現変動遺伝子の検出から描画まで簡単
	- 「二倍(倍率変化)じゃだめなんです。○○さん」

#### 「(**R**で)塩基配列解析」のウェブページを用いて…なるべく自力で解析

![](_page_40_Picture_13.jpeg)

HPCI戦略プログラム 戦略分野1

「予測する生命科学・医療および創薬基盤 戦略機関 独立行政法人理化学研究所 人材養成プログラム

\*\*\* 独立行政法人産業技術総合研究所 生命情報工学研究センター

1 P C I  $\mathbb{E}$  top  $\triangleright$  outline  $\triangleright$  seminar **E** workshop  $\triangleright$  tutorial  $\mathbb{F}$  links  $\triangleright$  contact

チュートリアル

2011年度 HPCI チュートリアルヤミナー

2012年3月8日(木)~9日(金)

● 次世代シークェンサーと共に歩む - 次世代シークエンサー データ解析入門 -

次世代シークエンサーを用いた研究では、読み取った配 列データをどのように解析するかがポイントとなりま す。このチュートリアルでは、先進的な事例や、誰でも 使えるウェブツールやフリーソフトを用いたデータ解析 テクニックを紹介します。1人1台のPCを使用しなが ら、シークエンサー付属ソフトとは一味違った解析が体 験できます。

![](_page_41_Picture_9.jpeg)

處恢

- · 次世代シークエンサーを使用している、または使用する予定の方 >社会人、学生いずれも可
- ・ コンピュータの基本操作ができる方
- > キーボードからテキスト入力ができる、マウスでウィンドウ操作やコピー・ペーストができる
- > 実習用PCのOSは Windows と Linux です

3/9の門田の担当部分ではもっと詳細な話をする予定です

![](_page_42_Picture_0.jpeg)